#### **BAB III**

#### **PERANCANGAN SISTEM**

#### **3.1 Identifikasi Masalah**

 Untuk mencapai tujuan yang sudah ditetapkan, maka langkah-langkah metodologi penelitian yang dilakukan penulis adalah sebagai berikut :

a. Observasi, yaitu dengan mengadakan pengamatan secara langsung untuk mengetahui sistem yang digunakan oleh CV. Mitra Jaya.

b. Wawancara, yaitu dengan melakukan tanya jawab secara langsung kepada pihak-pihak yang bersangkutan.

#### **3.1.1 Hasil Identifikasi**

Manajemen internal yang digunakan dalam PT. Unilever adalah sebagai

berikut :

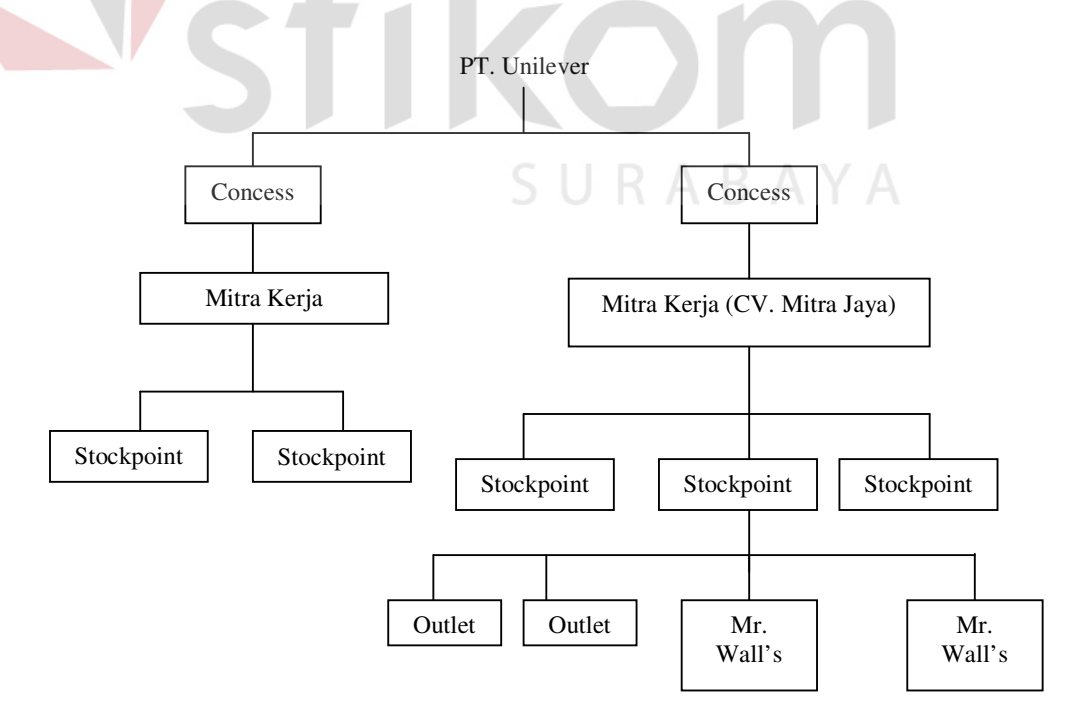

Gambar 3.1 Manajemen Internal PT. Unilever

 Sebuah perusahaan mitra kerja PT. Unilever dapat menangani beberapa *Stockpoint* pada kota yang berbeda yang salah satunya adalah CV. Mitra Jaya yang berlokasi di Mojokerto. Selama ini dalam penanganan pemesanan stok barang pada *Stockpoint* atau *Outlet* dilakukan lewat telepon. Begitu pula dengan pengiriman laporan-laporan dilakukan melalui fax. Untuk penanganan pemesanan stok barang pada *Stockpoint*, setelah melakukan cek barang, apabila stok mendekati stok minimal maka dibuatkan laporan stok terakhir. Kemudian laporan tersebut diberikan kepada CV. Mitra Jaya dan keputusan pemesanan stok barang yang menentukan adalah CV. Mitra Jaya. Sebelumnya, laporan-laporan tersebut harus dianalisis terlebih dahulu, apakah mendekati stok minimal atau tidak, atau mungkin harus ditambah stoknya karena mendekati liburan sekolah atau Hari Raya walaupun stok belum mendekati stok minimum. Selama ini penambahan stok untuk hari-hari libur dilakukan dengan memperkirakan saja tanpa ada perhitungan tertentu. Setelah dilakukan analisis, maka dibuatkan form pemesanan stok barang rangkap dua, yang rangkap satu kemudian dikirimkan kepada *Concess*. Barang yang dikirimkan ke *Stockpoint* disertai dengan faktur pembelian. Dari faktur pembelian tersebut, *Stockpoint* membuat laporan penerimaan barang yang dikirimkan ke CV. Mitra Jaya sebagai pemberitahuan bahwa barang sudah diterima.

 Untuk penanganan pemesanan stok barang pada *Outlet* dikelola oleh *Supervisor Outlet* yang masih merupakan bagian dari *Stockpoint*. Setelah mengisi form pemesanan *Outlet*, *Supervisor Outlet* melakukan cek stok barang kemudian mengisi form pemesanan *Outlet* dan membuatkan faktur pembelian *Outlet* rangkap dua. Faktur yang asli diberikan kepada *Outlet*. Di dalam *Stockpoint* masih

terdapat satu *Supervisor* lagi yang bertugas menangani penjualan *Mr. Wall's* (pedagang keliling). Setelah dilakukan cek stok barang, *Supervisor Mr. Wall's*  mengisi *MBC* (box Mr. Wall's). Kemudian dibuatkan laporan penjualan *Mr*. *Wall's* rangkap dua. Laporan penjualan rangkap satu diberikan kepada *Mr.Wall's*. Setelah melakukan penjualan, dilakukan perhitungan penjualan *Mr. Wall's* dengan acuan laporan penjualan yang dibawa oleh *Mr. Wall's*. Dari perhitungan penjualan, Supervisor *Mr. Wall's* memberikan komisi kepada *Mr. Wall's*.

#### **3.1.2 Mekanisme kerja**

 Mekanisme kerja antara PT. Unilever, *Concess*, *Stockpoint* dan CV. Mitra Jaya adalah sebagai berikut :

 Unilever mempunyai banyak perusahaan mitra kerja di kota-kota yang berbeda, dengan perusahaan-perusahaan tersebut ada yang mengelola *Concess* dan ada yang mengelola *Stockpoint*. *Concess* hanya boleh ditangani oleh satu perusahaan, sedangkan beberapa *Stockpoint* pada kota-kota yang berbeda ditangani oleh satu perusahaan yang lain. Pengelola *Stockpoint* dalam sistem ini adalah CV. Mitra Jaya yang berlokasi di Mojokerto.

 Hasil penjualan, pembelian dan stok barang *Stockpoint* harus dilaporkan setiap hari kepada CV. Mitra Jaya. Laporan-laporan tersebut dikirimkan melalui fax. Untuk pemesanan barang *Stockpoint* adalah keputusan dari CV. Mitra Jaya setelah melalui analisis perkiraan apakah perlu untuk ditambah stoknya atau tidak dengan mengacu pada stok minimum. Pemesanan barang untuk *Stockpoint* ini dilakukan melalui telepon. Setelah melakukan observasi sistem di CV. Mitra Jaya, dapat digambarkan sistem informasi *Stockpoint* sebagai berikut:

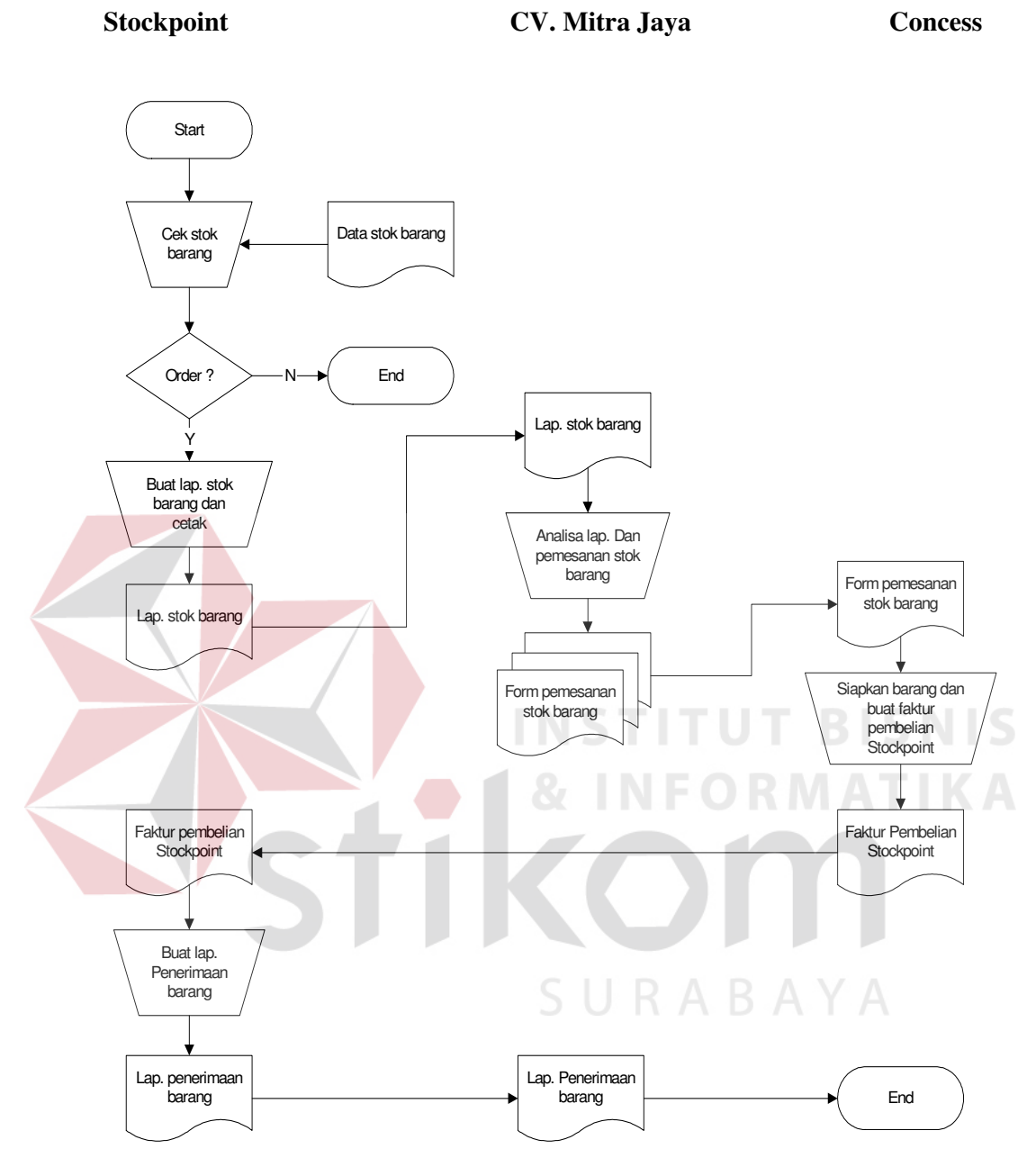

Gambar 3.2 Sistem flow proses laporan dan pemesanan stok barang pada *Stockpoint* 

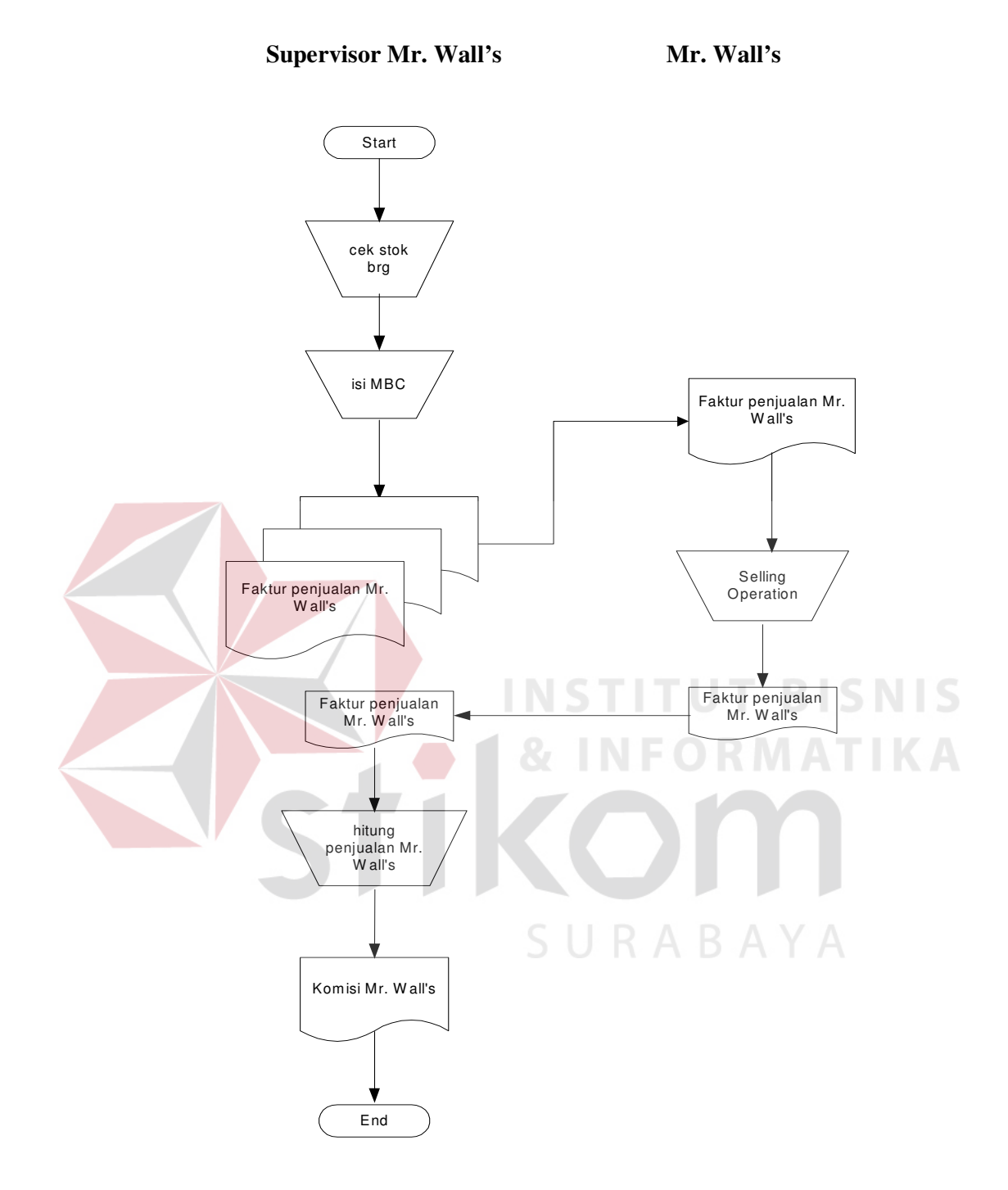

Gambar 3.3 Sistem flow proses pelayanan penjualan Mr. Wall's

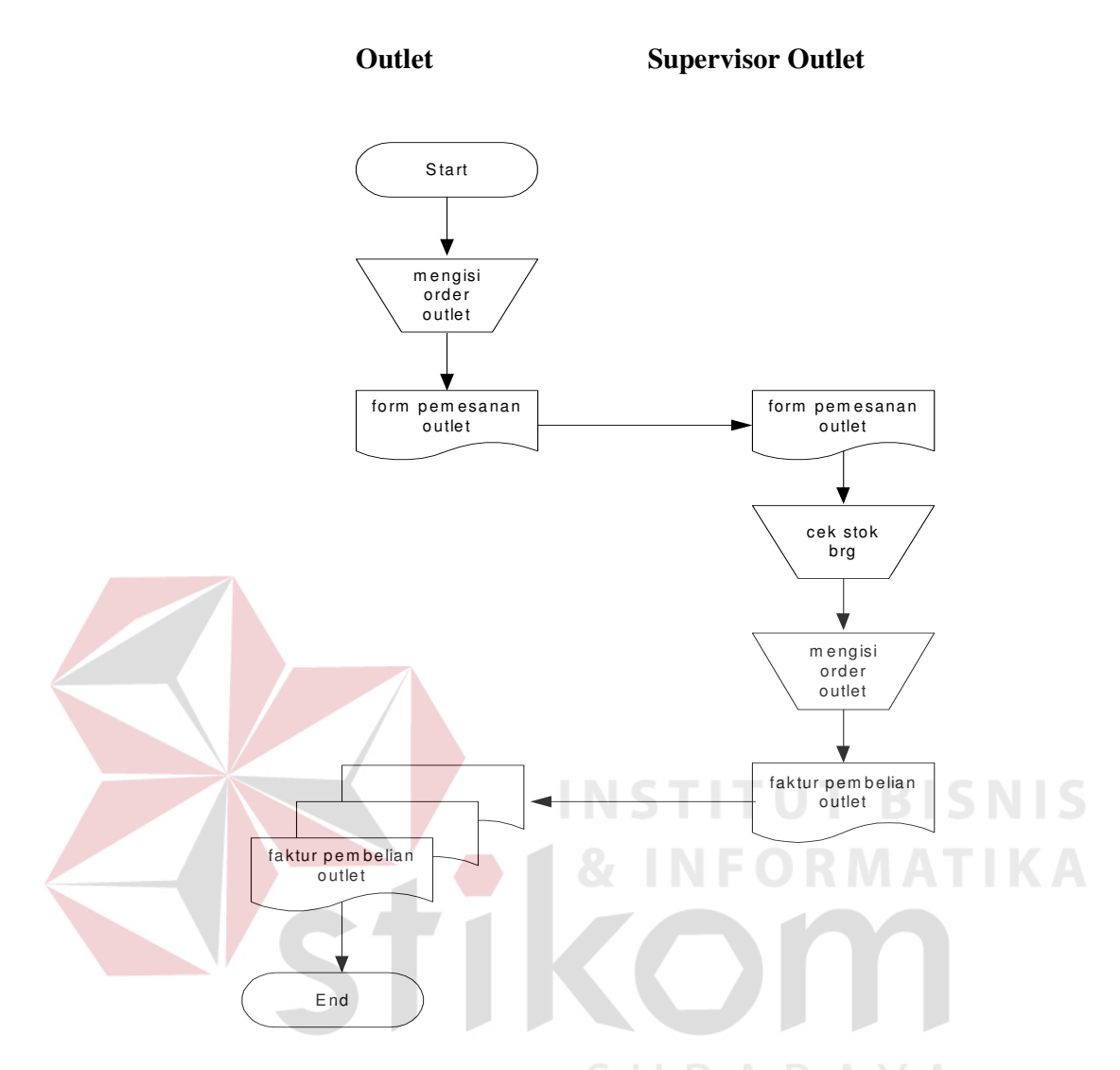

Gambar 3.4 Sistem flow proses penjualan pada Outlet

#### **3.2 Analisis Masalah**

Setelah mempelajari mekanisme kerja sistem di atas, maka dapat ditarik kesimpulan bahwa:

a. Proses pengiriman laporan-laporan baik laporan penjualan, laporan pembelian maupun laporan stok barang tidak efisien. Sebab dengan adanya pengiriman laporan melalui fax, menambah bertumpuknya dokumen-dokumen kertas.

- b. Pemesanan barang untuk *Stockpoint* melalui telepon menambah banyaknya biaya yang dikeluarkan.
- c. Analisis terhadap nilai penjualan untuk persiapan produksi dilakukan tanpa ada perhitungan atau melalui suatu metode tertentu, sehingga tidak dapat memprediksikan angka penjualan yang terjadi.

Dari mekanisme kerja di atas didapatkan suatu kesimpulan mengenai :

- a. *Entity* yang terlibat :
	- 1. *Stockpoint*
	- 2. CV. Mitra Jaya
	- 3. *Concess*
	- 4. *Outlet*
	- 5. *Supervisor Outlet*
	- 6. *Mr. Wall's*
	- 7. *Supervisor Mr. Wall's*
- b. Proses yang terjadi
	- 1. Cek stok barang
	- 2. Proses membuat laporan stok barang
	- 3. Analisis laporan dan pemesanan stok barang
	- 4. Persiapan barang dan membuat faktur pembelian *Stockpoint*
	- 5. Pembuatan laporan penerimaan barang
	- 6. Pengisian pemesanan *Outlet*
	- 7. Pengisian *MBC*
	- 8. Selling operation
	- 9. Penghitungan penjualan *Mr. Wall's*

#### c. Input

- 1. Data stok barang
- 2. Laporan stok barang
- 3. Form pemesanan stok barang
- 4. Faktur pembelian *Stockpoint*
- 5. Form pemesanan *Outlet*
- 6. Data *Mr. Wall's*
- 7. Laporan penjualan *Mr. Wall's*

#### d. Output

- 1. Laporan stok barang
- 2. Form pemesanan stok barang
- *3.* Faktur pembelian *Stockpoint*
- 4. Laporan penerimaan barang
- 5. Faktur pembelian *Outlet*
- 6. Laporan penjualan *Mr. Wall's*

 Dari analisis masalah di atas diusulkan sistem yang baru yaitu sistem berbasis internet dengan mekanisme kerja sebagai berikut:

 Untuk *Stockpoint*, kegiatan penjualan meliputi penjualan yang dilakukan oleh *Mr. Wall's* dengan memasarkan secara keliling dan pelayanan penjualan untuk *Outlet*. Dari penjualan tersebut dibuat laporan penjualan dan laporan stok barang. Laporan-laporan tersebut kemudian di-*upload* ke CV. Mitra Jaya. Oleh CV. Mitra Jaya, data penjualan yang diterima dijadikan dasar untuk melakukan analisis peramalan dengan melihat stok barang yang minimum. Data penjualan yang digunakan untuk peramalan ini minimum adalah data penjualan harian 2

bulan terakhir. Pada peramalan, setelah mendapatkan nilai peramalan, dilakukan uji kesalahan yang dalam sistem ini menggunakan *Mean Squared Error* (MSE). Nilai ramalan yang diambil adalah nilai ramalan dengan nilai MSE yang terkecil. Nilai ramalan penjualan tersebut menjadi nilai pemesanan barang. Setelah nilai pemesanan barang disimpan dalam suatu database, maka *Concess* akan men*download* data tersebut untuk kemudian melakukan kegiatan penjualan kepada *Stockpoint*. Barang yang dipesan kemudian dikirimkan langsung kepada *Stockpoint* beserta faktur pembeliannya. Berdasarkan faktur pembelian, *Stockpoint* men-*download* data pembelian dari *Concess* yang selanjutnya dibuat laporan pembelian. Laporan pembelian tersebut lalu di-*upload* ke CV. Mitra Jaya. Untuk proses *upload* laporan penjualan, laporan pembelian dan laporan stok barang pada *Stockpoint* dilakukan setelah jam kerja.

#### **3.3 Rancangan Sistem**

 Setelah melakukan analisis permasalahan dari Sistem Informasi *Stockpoint* pada CV. Mitra Jaya maka dapat diberikan solusi sistem informasi yang berbasis internet yang secara garis besar dapat digambarkan sebagai berikut:

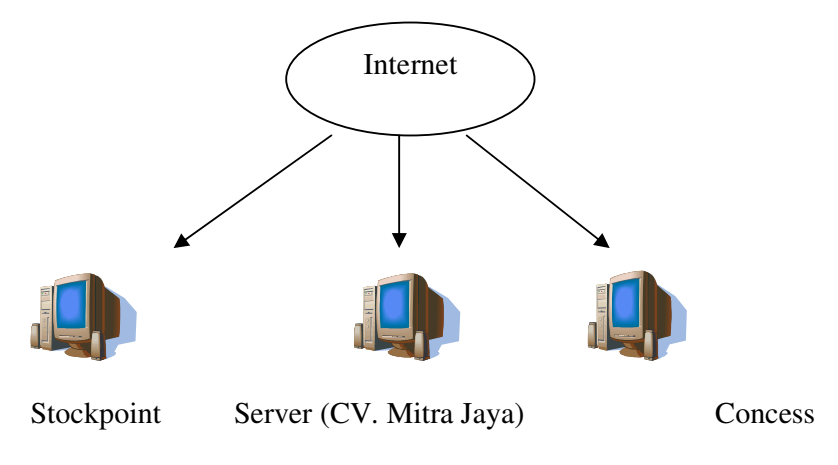

Gambar 3.5 Ilustrasi Sistem Berbasis Internet

Sistem informasi ini terbagi atas tiga sistem informasi yaitu :

- a. Sistem informasi pada *Stockpoint*
- b. Sistem informasi pada CV. Mitra Jaya
- c. Sistem informasi pada *Concess*

Sistem yang berbasis Internet ini dalam koneksinya jaringannya menggunakan fasilitas *wireless*, sebab dengan *wireless* kita mendapatkan fasilitas koneksi yang tak terbatas (24 jam). Untuk investasi pertama mungkin akan membutuhkan dana, tetapi untuk pembayaran berlangganan selanjutnya akan lebih murah. Laporan penjualan dan laporan pembelian barang dari *Stockpoint* akan di-*upload* setelah jam kerja yang dalam sistem ini ditetapkan pukul 17.00 sebagai jam kerja bagi CV. Mitra Jaya. Untuk data stok barang masing-masing *Stockpoint*, dapat langsung di-*download* oleh CV. Mitra Jaya. Pada CV. Mitra Jaya, laporan stok barang pada masing-masing *Stockpoint* tidak perlu dicetak setiap hari karena jumlah stok barang selalu berubah seiring dengan kegiatan penjualan maupun pembelian, sehingga tidak efektif bila tiap hari harus mencetak laporan. Setelah melalui proses peramalan, kemudian dibuatkan pemesanan barang yang datanya akan di-*download* oleh *Concess*. Data pemesanan barang pada CV. Mitra Jaya akan di-*download* oleh *Concess* keesokan harinya pada jam kerja yaitu mulai pukul 08.00-17.00.

# **3.3.1 Diagram Berjenjang**

Gambar 3.6 Diagram Berjenjang Sistem Informasi Stockpoint

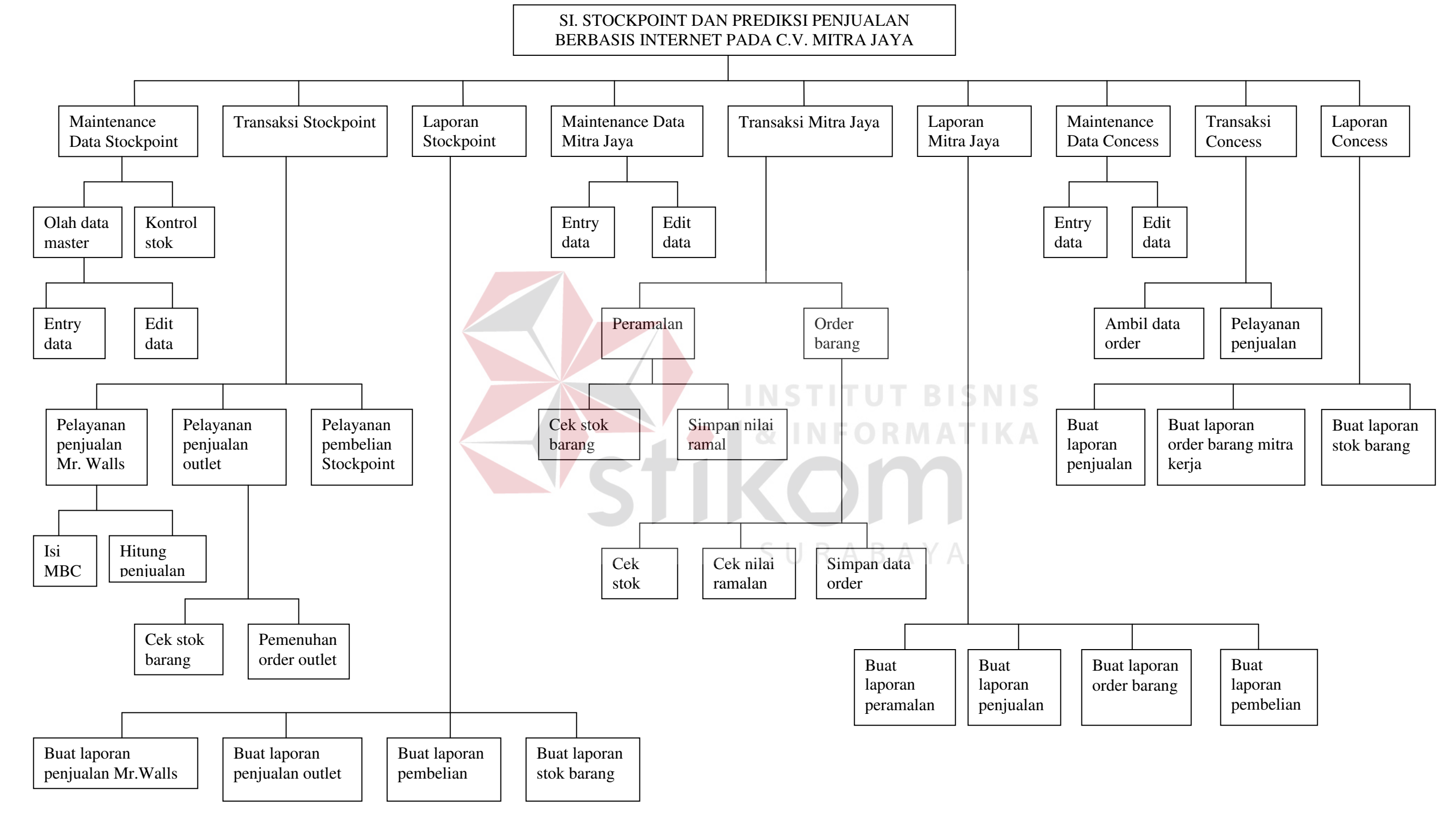

#### **3.3.2 Context Diagram**

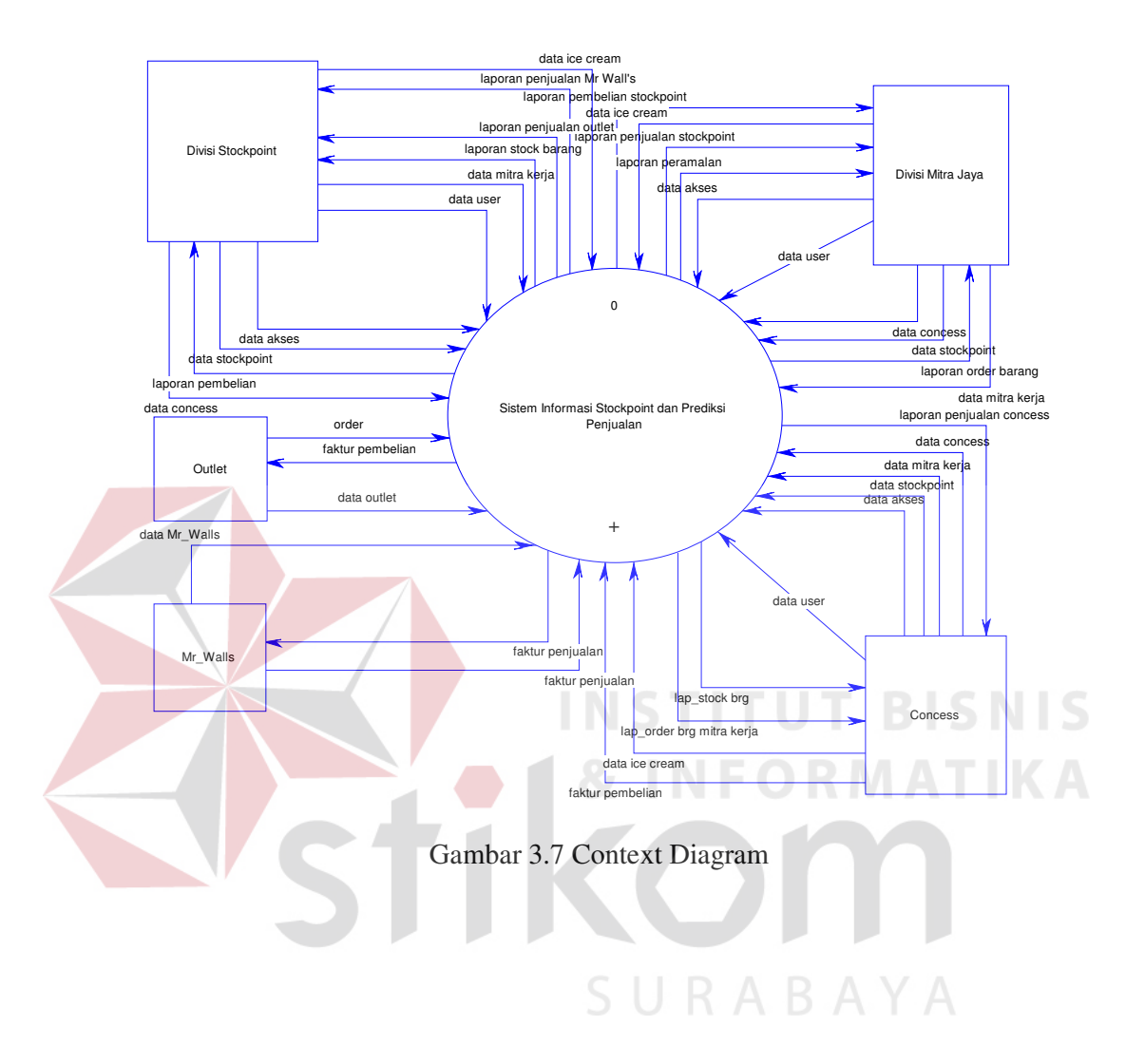

## **3.3.3 Data flow diagram**

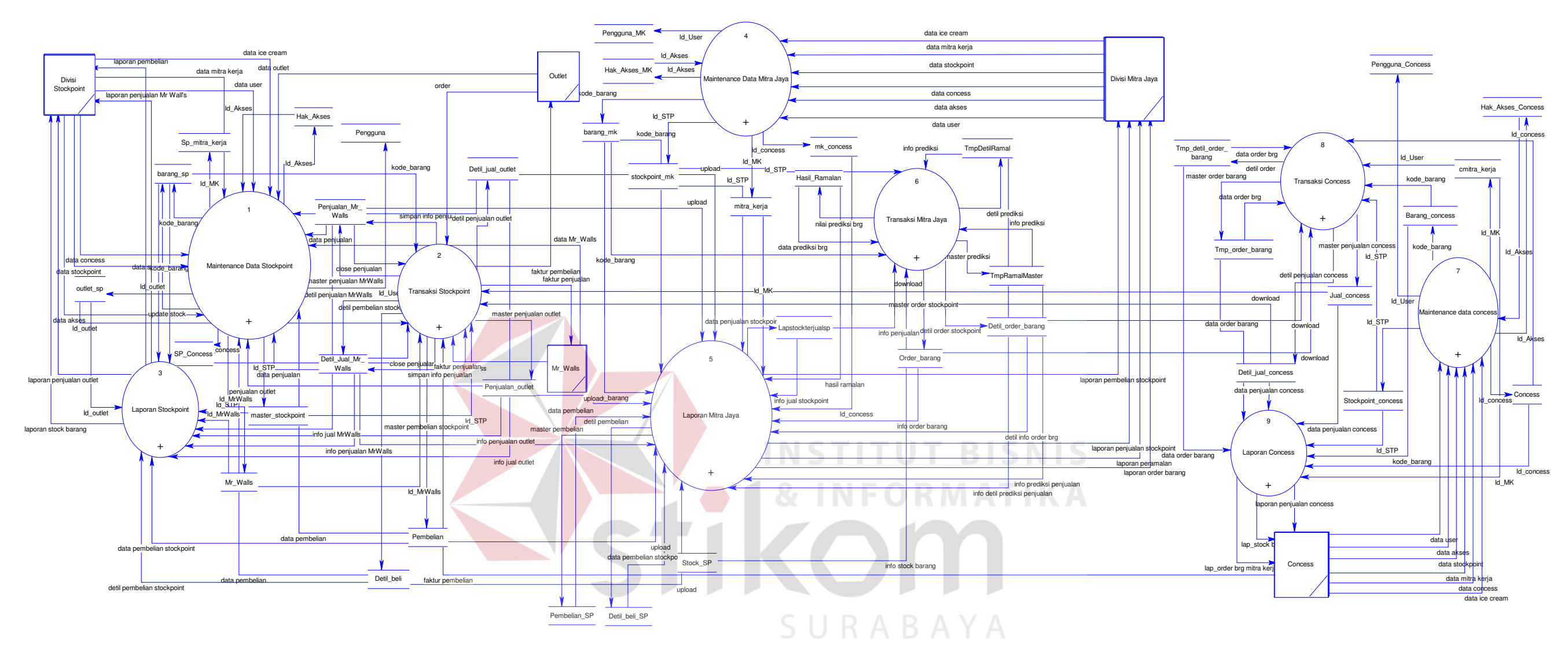

Gambar 3.8. Data Flow Diagram Level 0

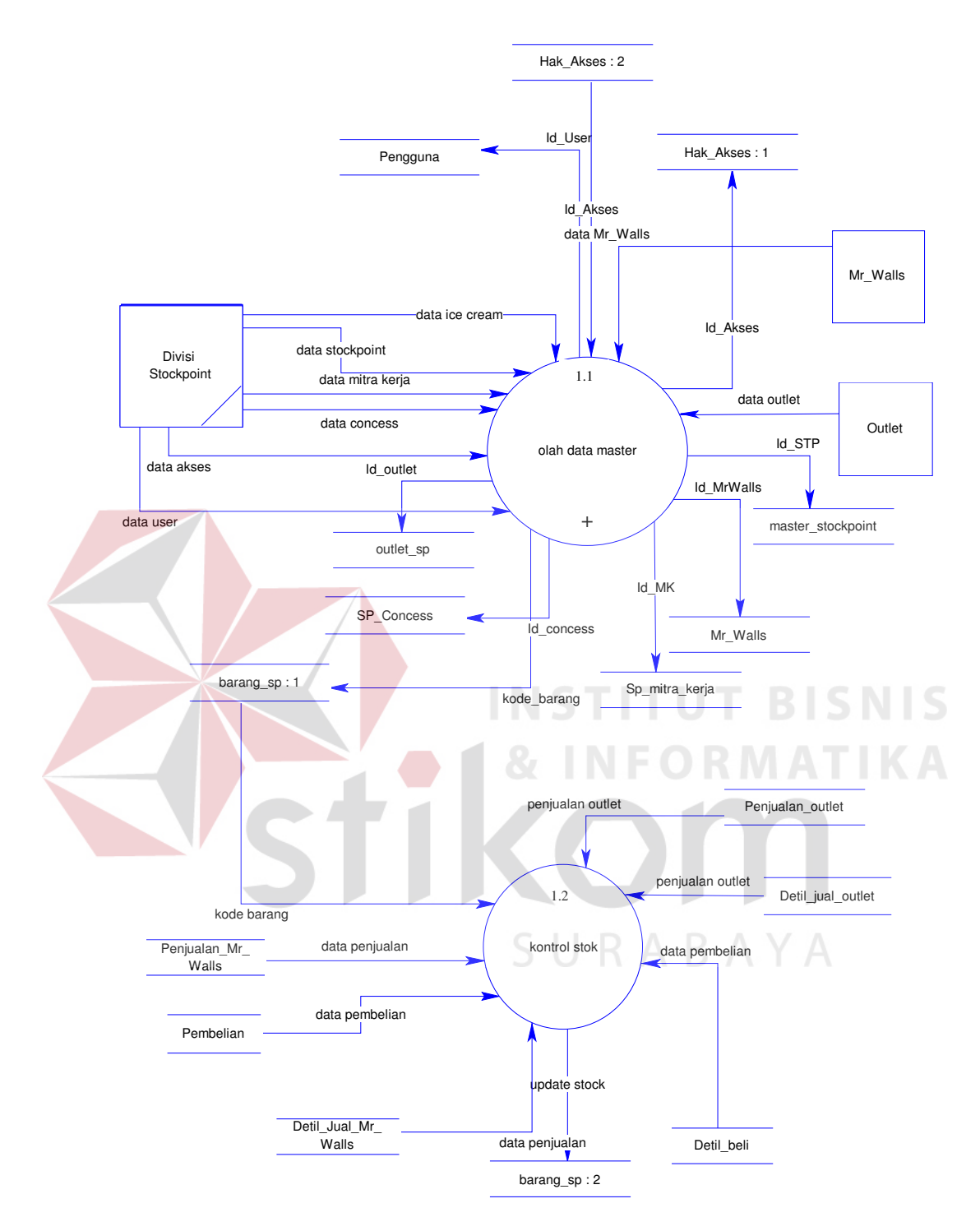

Gambar 3.9 Data Flow Diagram Level 1, Proses 1 : Maintenance Data Stockpoint

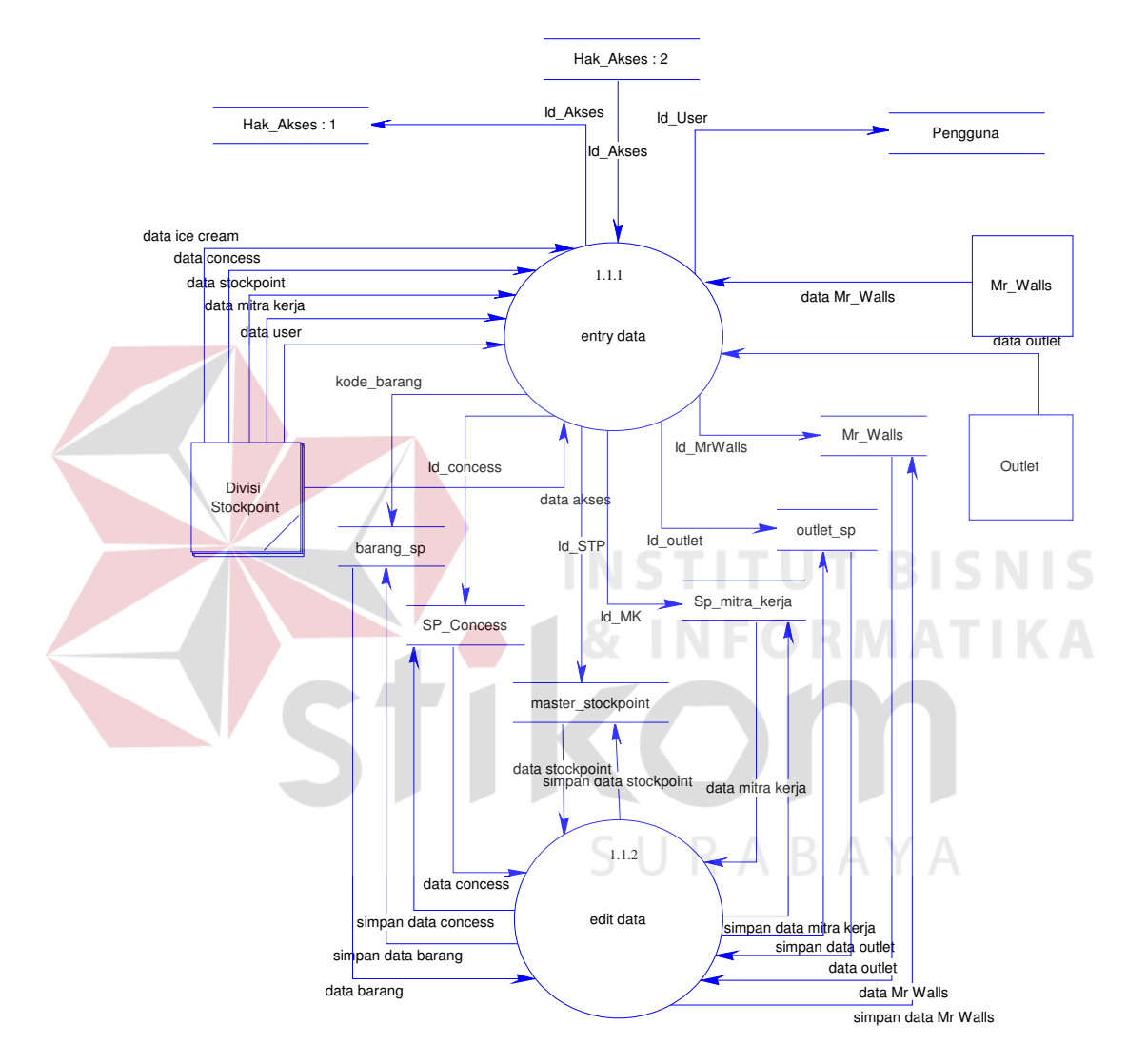

Gambar 3.10 Data Flow Diagram Level 2 Proses 1.1 : Olah Data Master

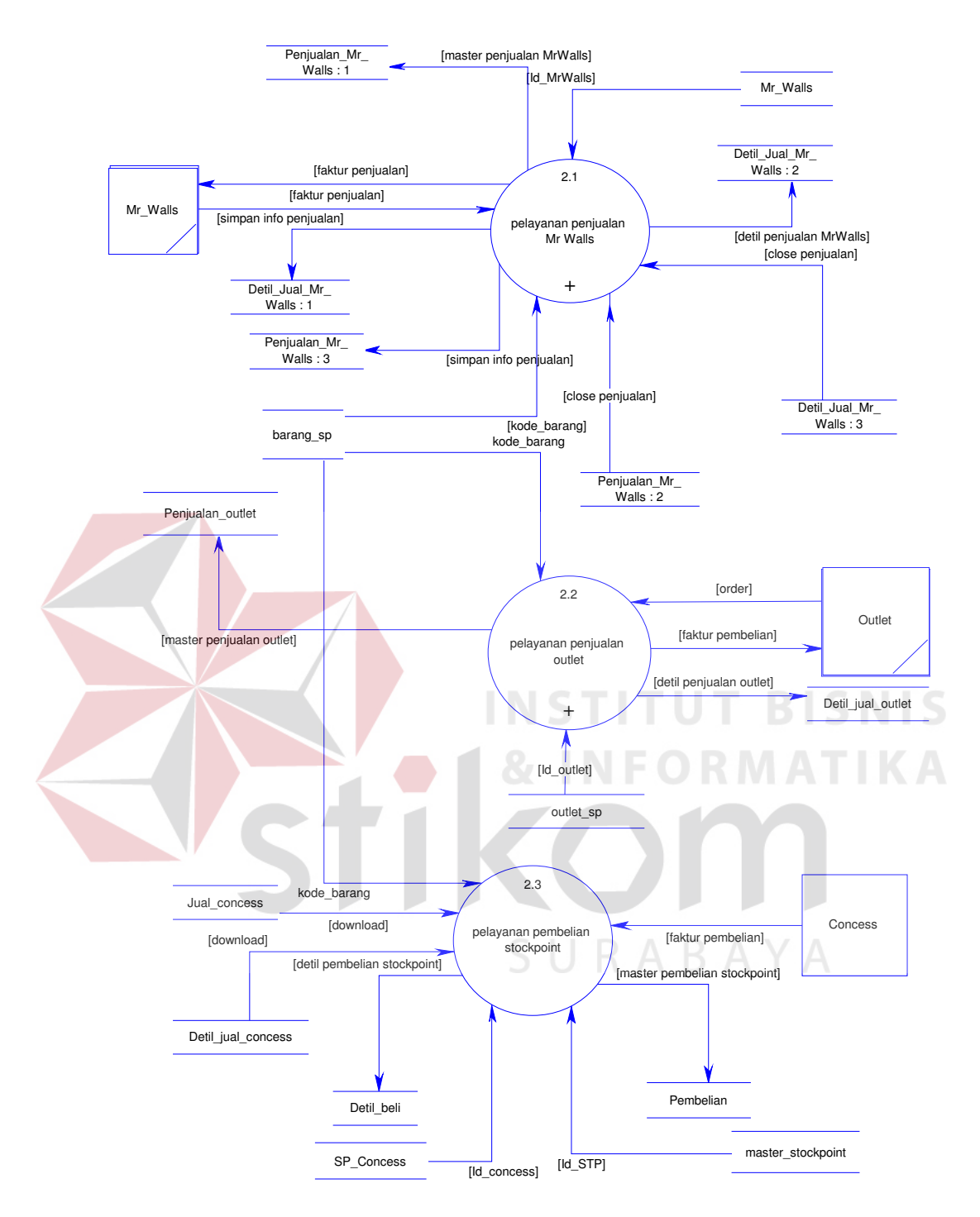

Gambar 3.11 Data Flow Diagram Level 1, Proses 2 : Transaksi Stockpoint

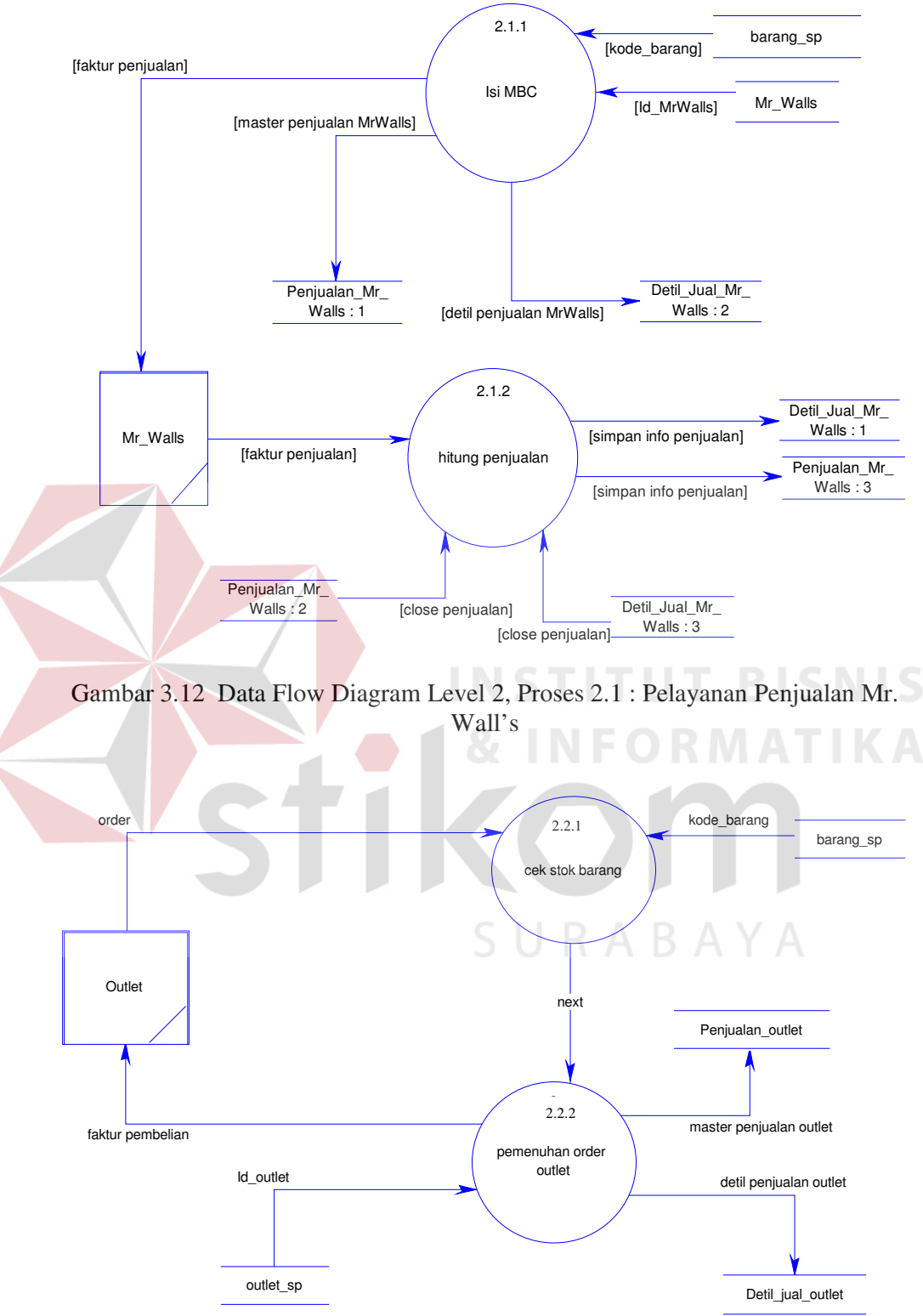

Gambar 3.13 Data Flow Diagram Level 2, Proses 2.2 : Pelayanan Penjualan Outlet

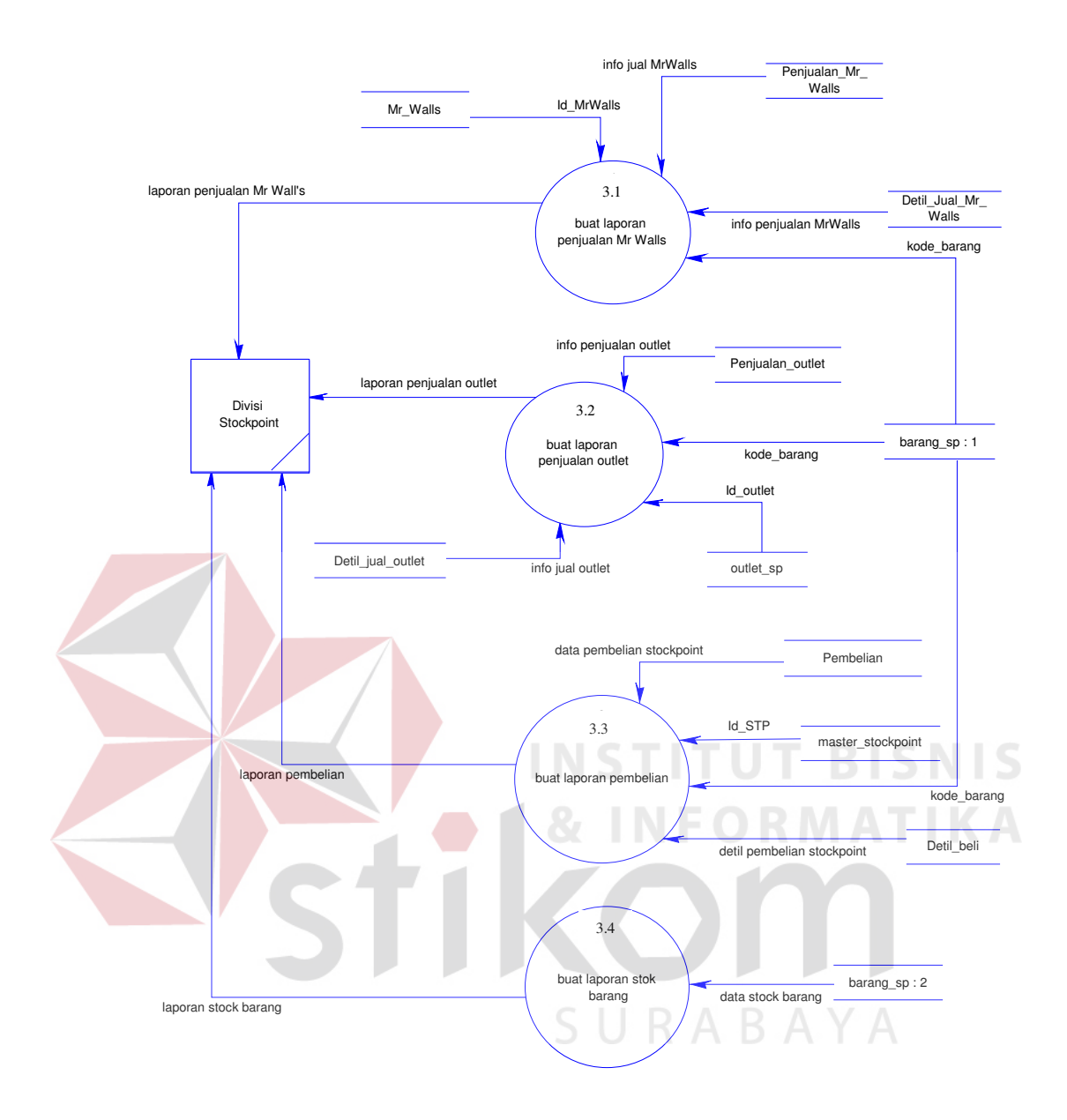

Gambar 3.14 Data Flow Diagram Level 1, Proses 3 : Laporan Stockpoint

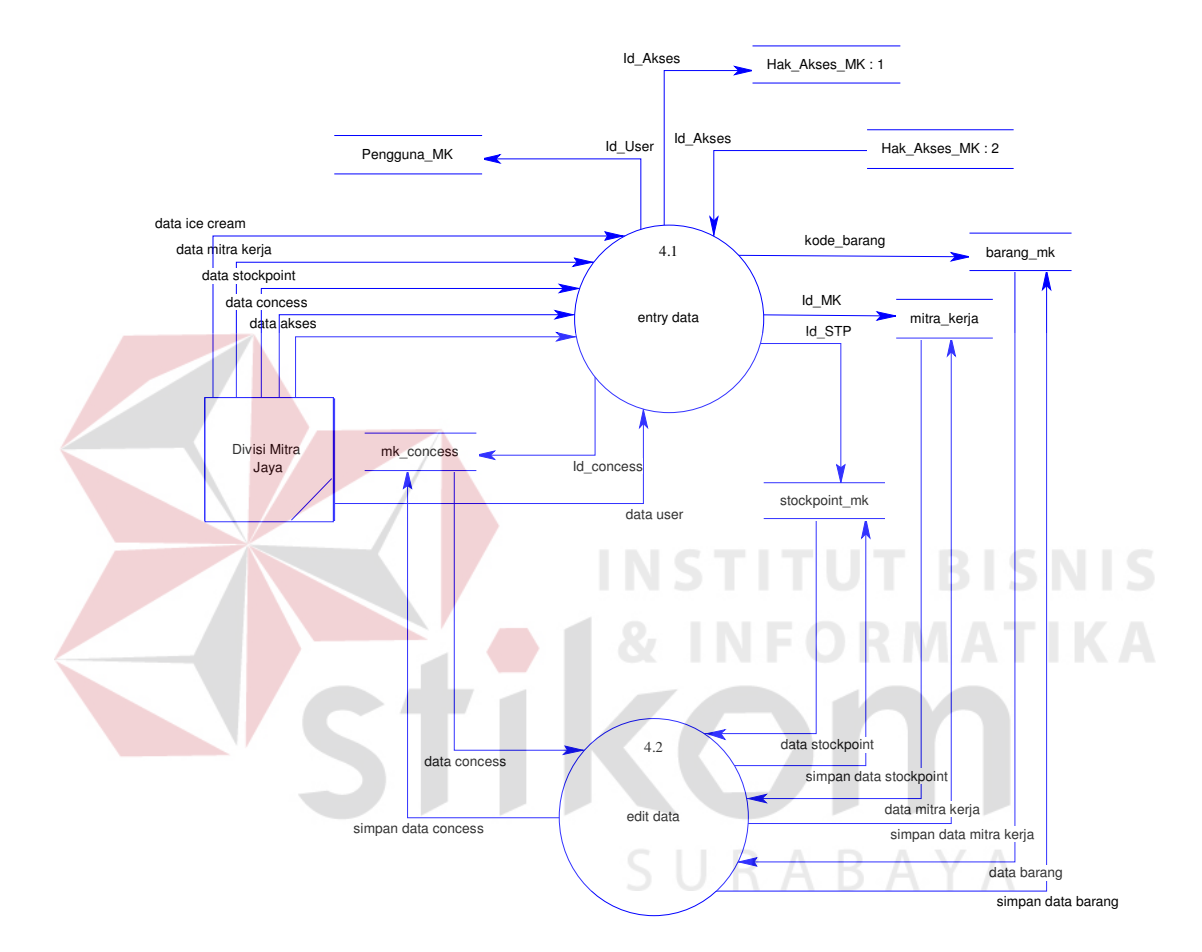

Gambar 3.15 Data Flow Diagram Level 1, Proses 4 : Maintenance Data Mitra Jaya

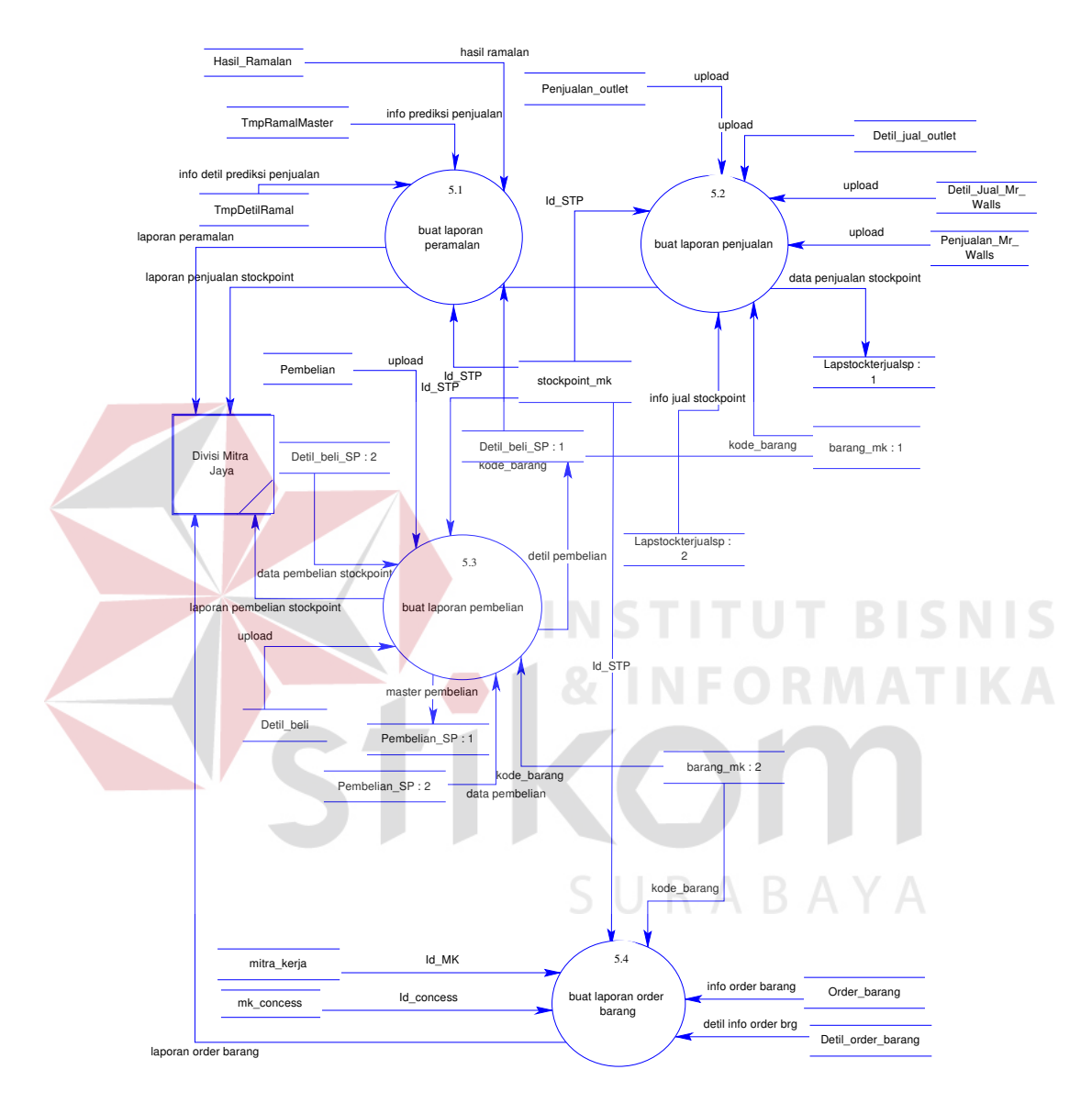

Gambar 3.16 Data Flow Diagram Level 1, Proses 5 : Laporan Mitra Jaya

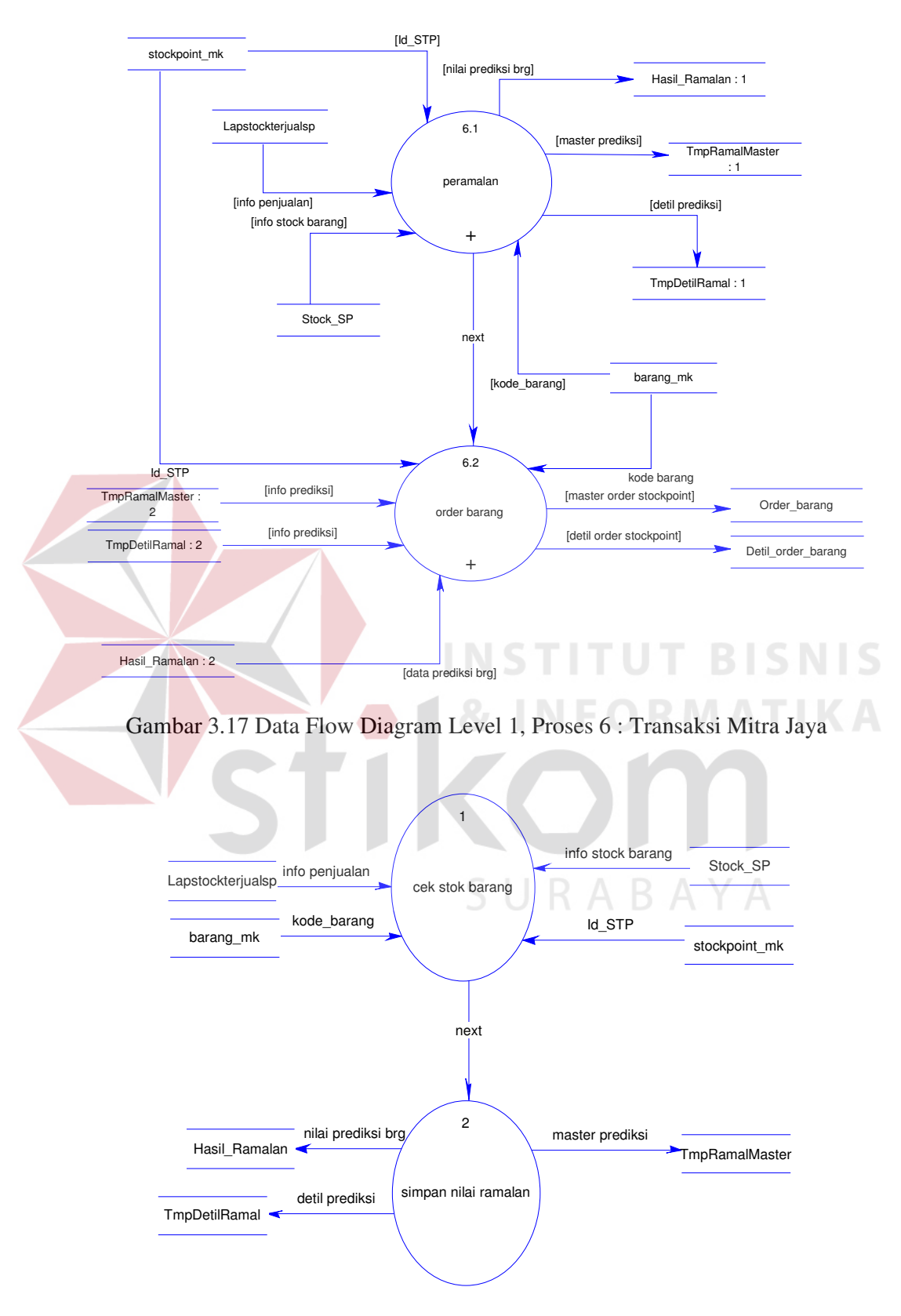

Gambar 3.18 Data Flow Diagram Level 2, Proses 6.1 : Peramalan

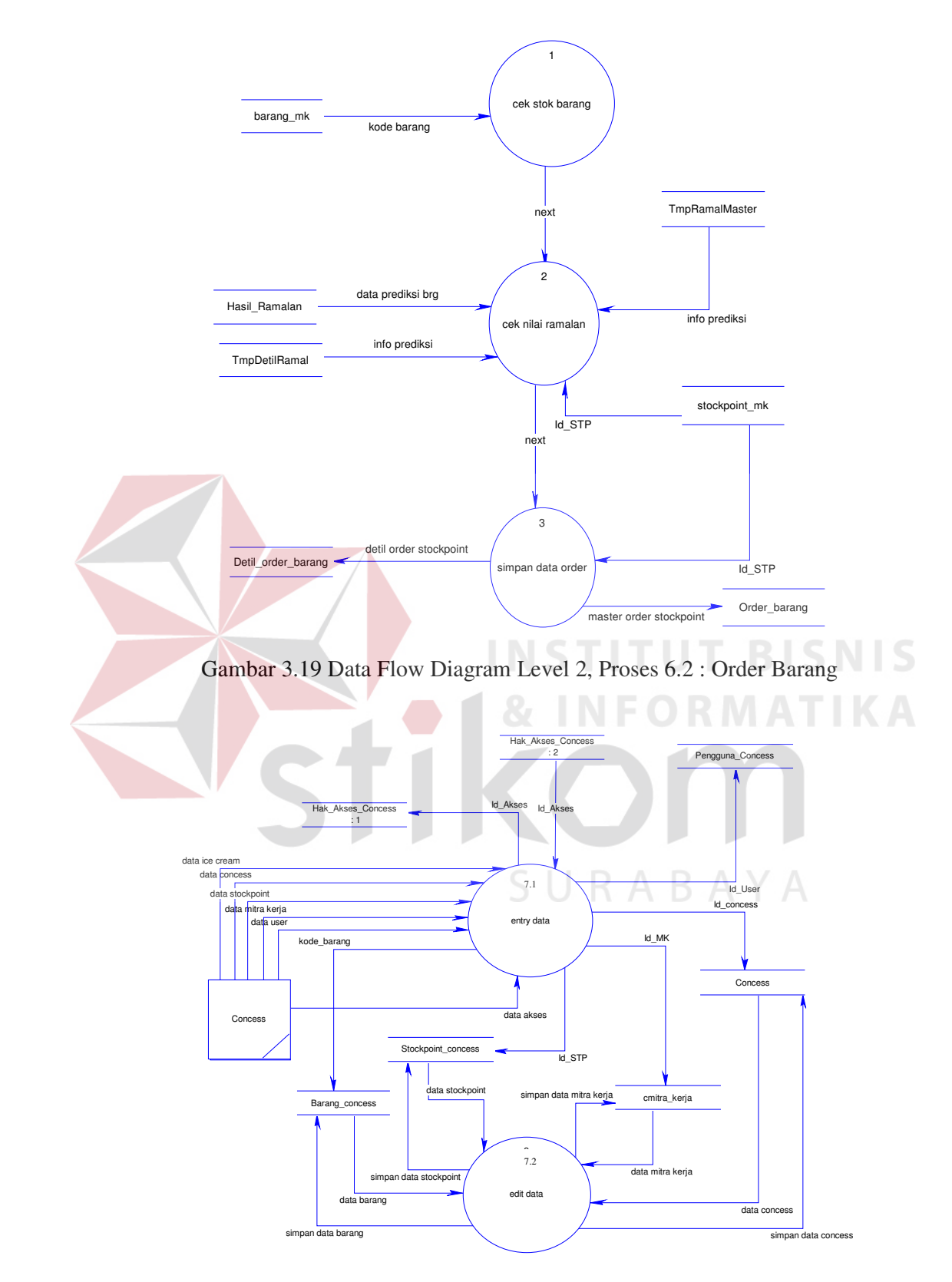

Gambar 3.20 Data Flow Diagram Level 1, Proses 7 : Maintenance Data Concess

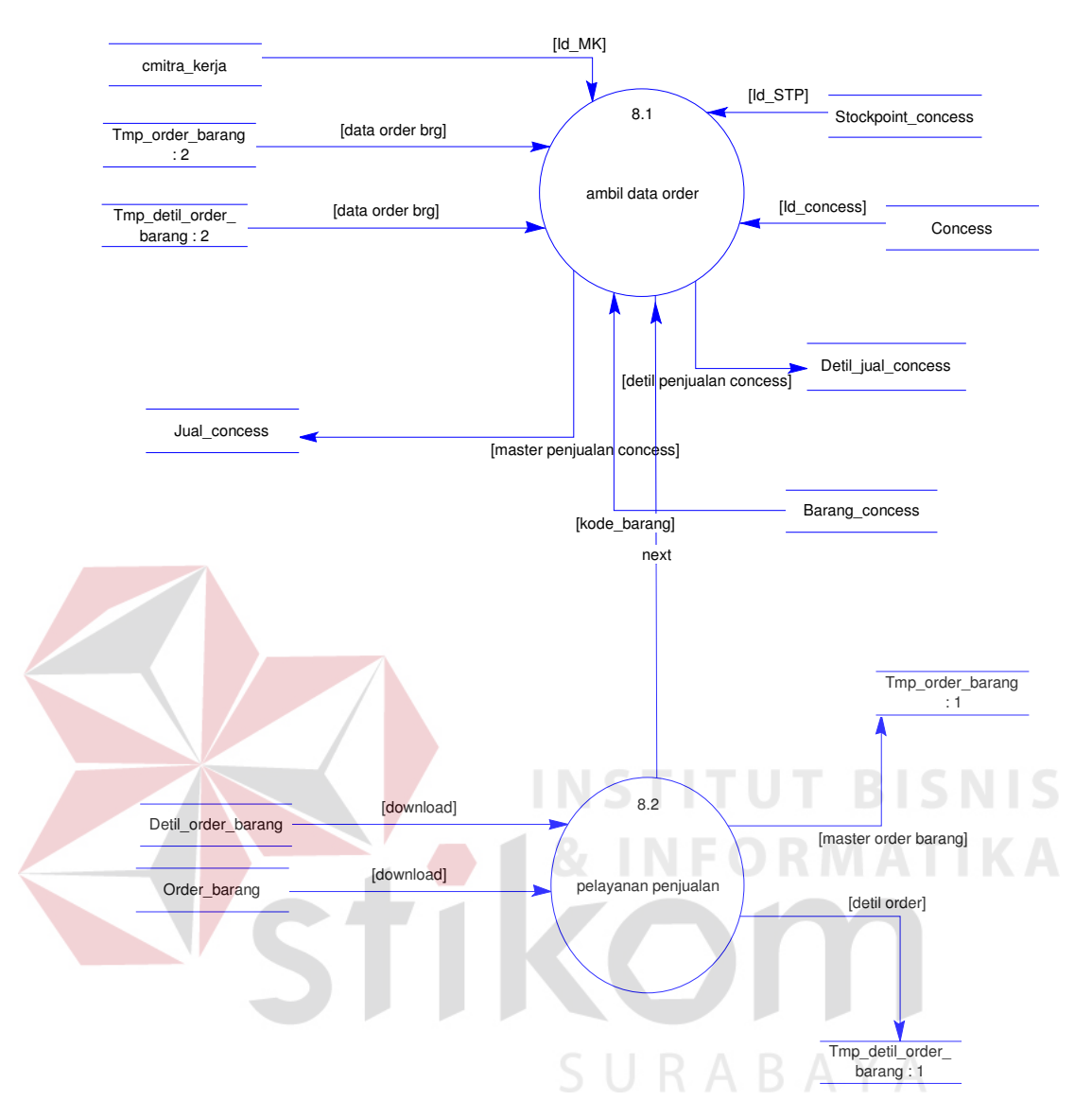

Gambar 3.21 Data Flow Diagram Level 1, Proses 8 : Transaksi Concess

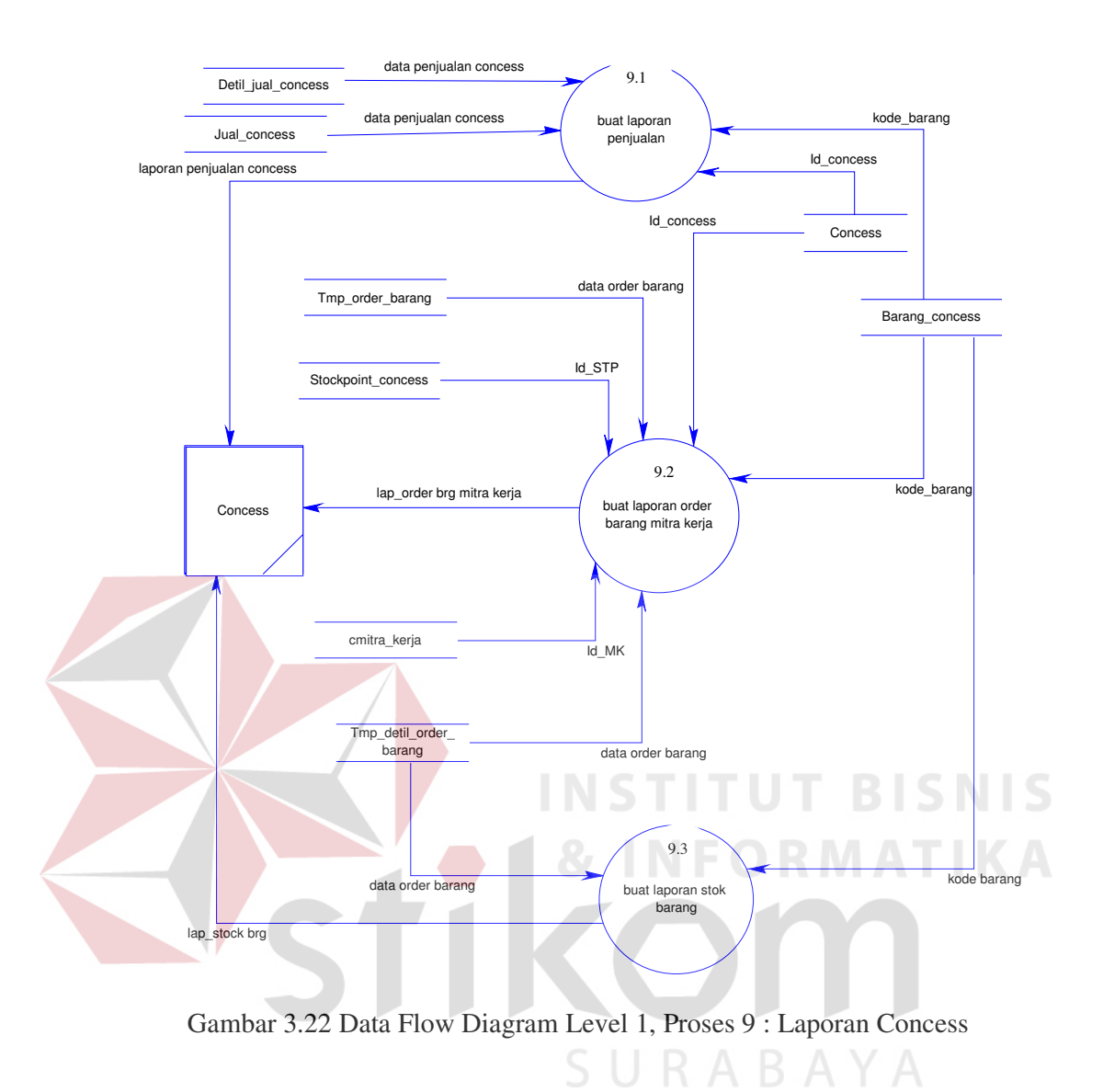

#### **3.3.4 Entity Relationship Diagram**

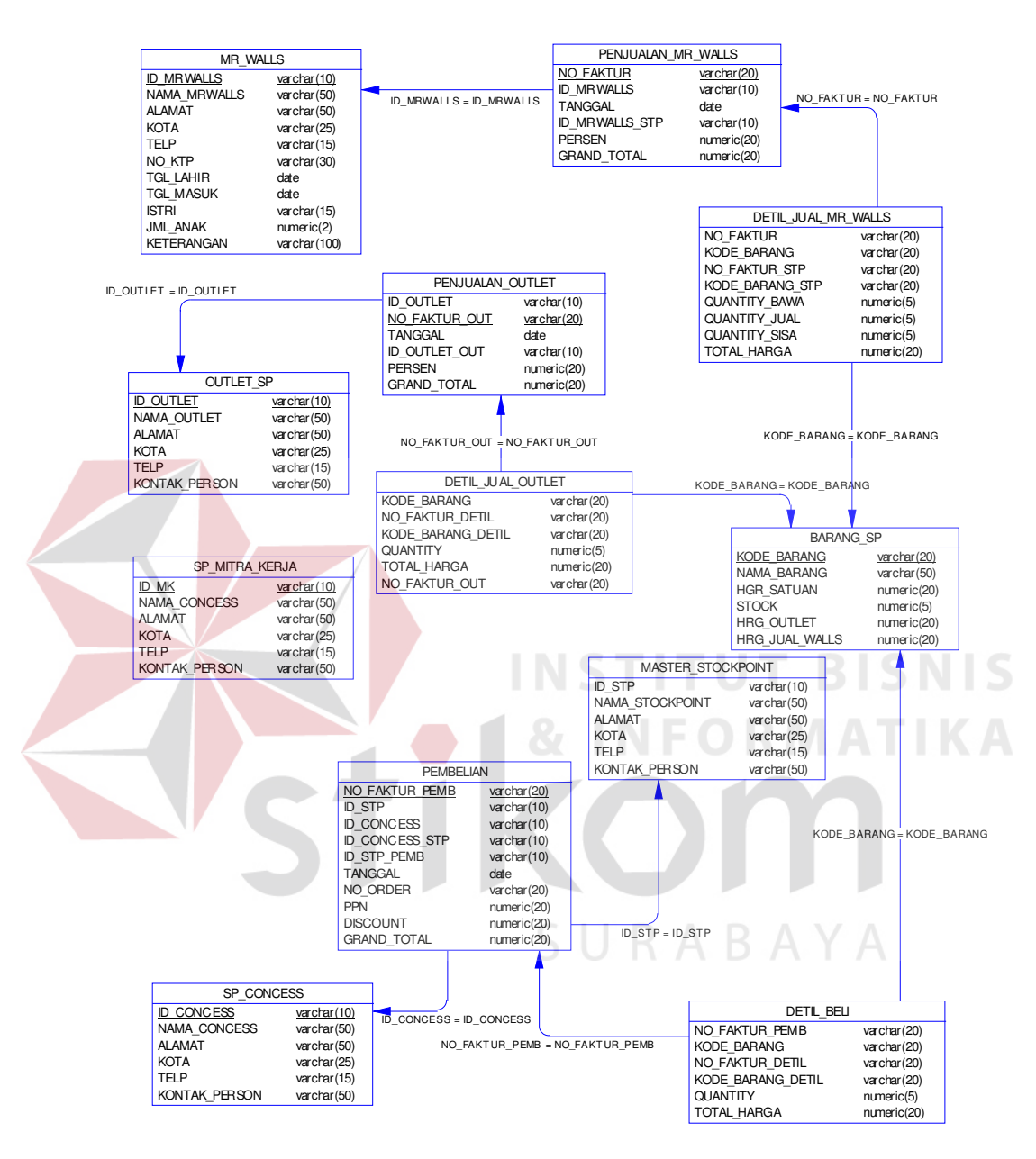

Gambar 3.23 Entity Relationship Diagram Stockpoint

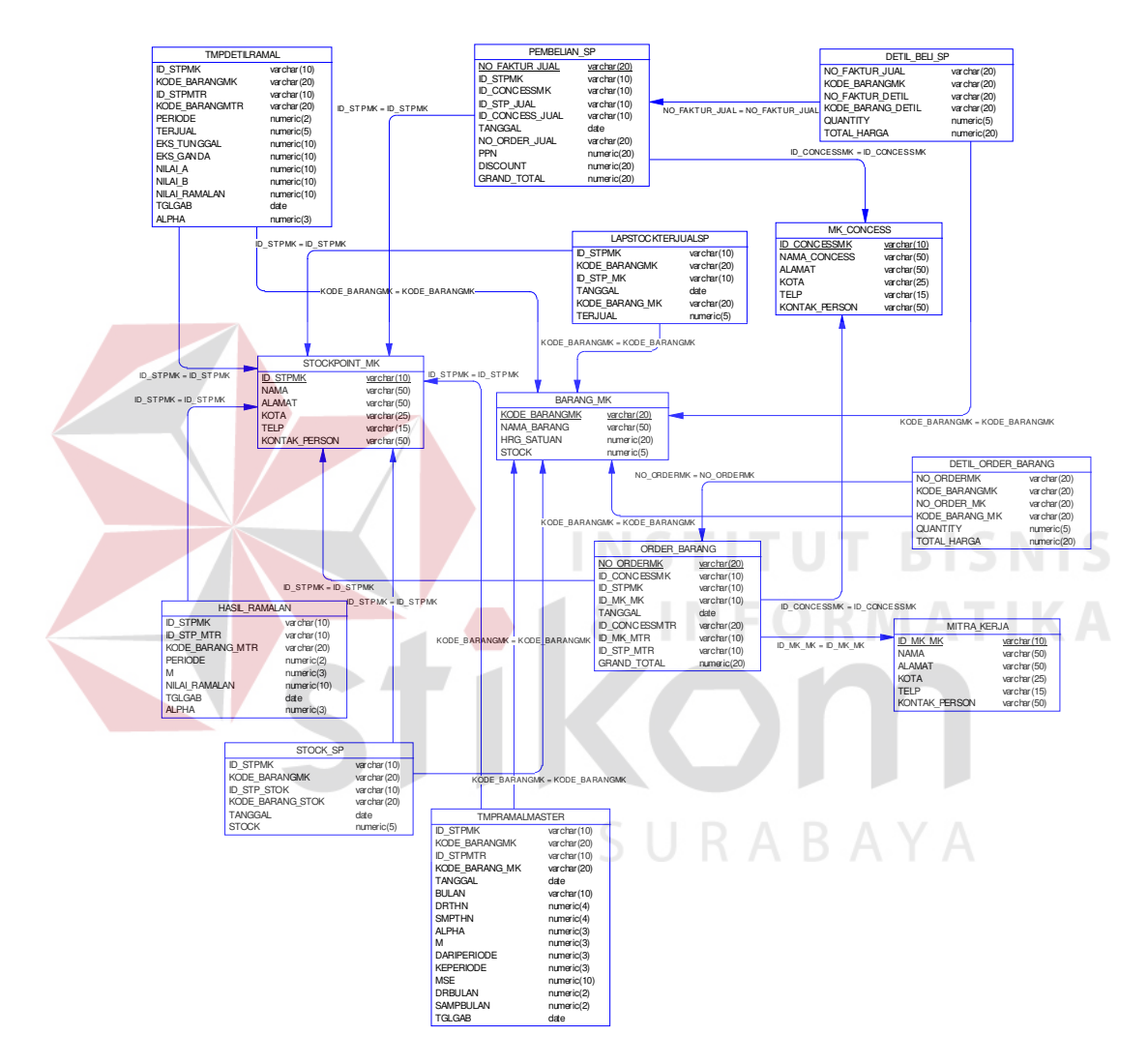

Gambar 3.24 Entity Relationship Diagram CV. Mitra Jaya

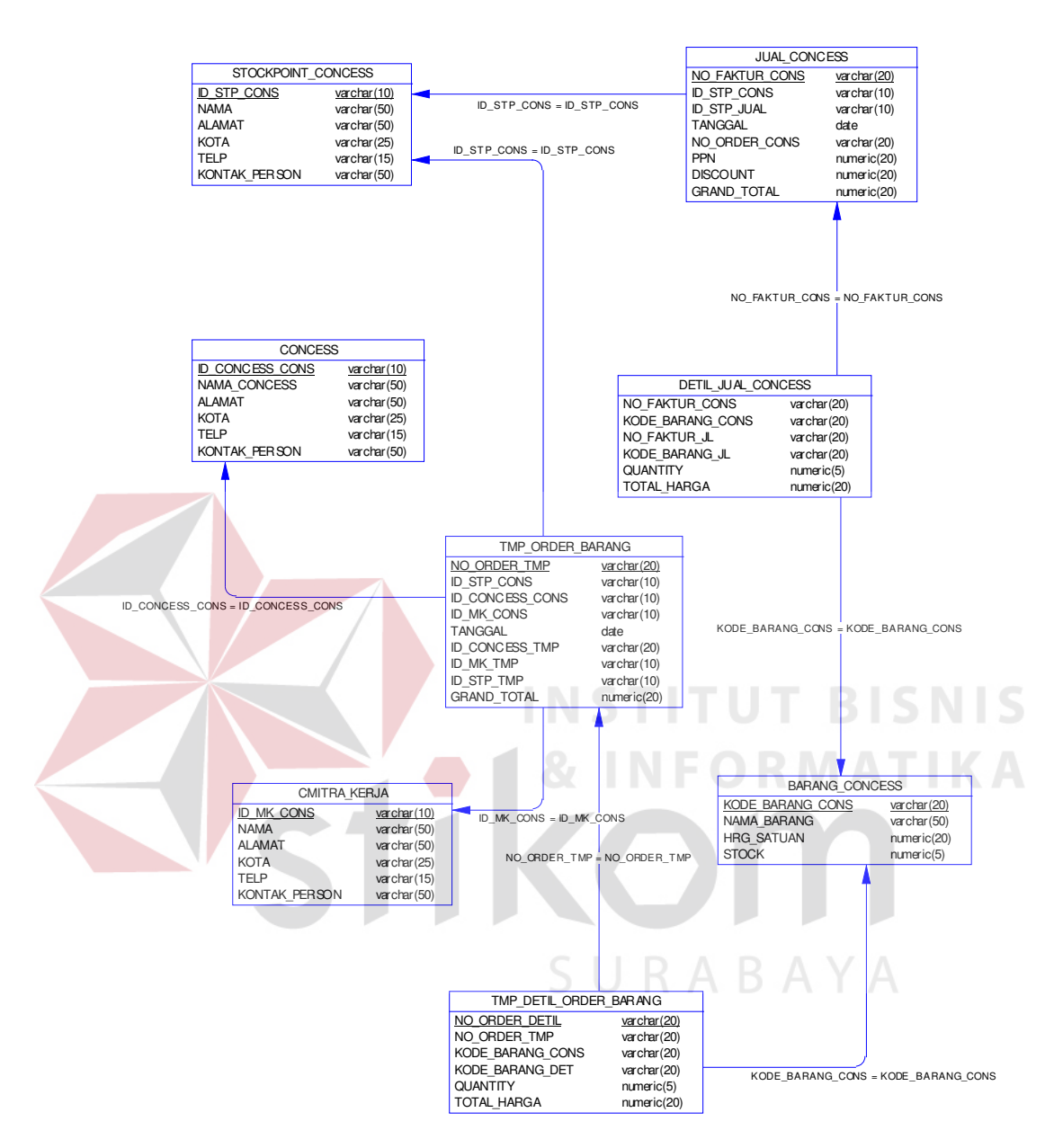

Gambar 3.25 Entity Relationship Diagram Concess

#### **3.4 Database**

 Perancangan database sistem informasi *Stockpoint* pada CV. Mitra Jaya berbasis Internet terdiri dari tabel-tabel sebagai berikut :

- a. Struktur database pada *Stockpoint*
	- 1. Tabel Barang\_SP

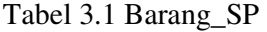

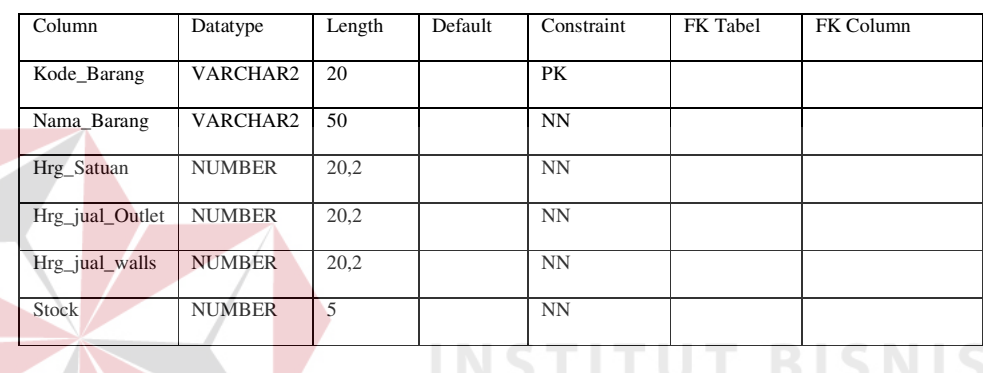

2. Tabel SP\_Concess

| Column            | Datatype | Length | Default | Constraint | FK Tabel | FK Column |
|-------------------|----------|--------|---------|------------|----------|-----------|
|                   |          |        |         |            |          |           |
| <b>ID</b> Concess | VARCHAR2 | 10     |         | PK         |          |           |
| Nama_Concess      | VARCHAR2 | 50     |         | <b>NN</b>  |          |           |
| Alamat            | VARCHAR2 | 50     |         | <b>NN</b>  |          |           |
| Kota              | VARCHAR2 | 50     |         | <b>NN</b>  |          |           |
| Telp              | VARCHAR2 | 15     |         | <b>NN</b>  |          |           |
| Kontak Person     | VARCHAR2 | 50     |         | <b>NN</b>  |          |           |

Tabel 3.2 SP\_ Concess

#### 3. Tabel Master\_Stockpoint

| Column        | Datatype | Length | Default | Constraint | FK Tabel | FK Column |
|---------------|----------|--------|---------|------------|----------|-----------|
| ID STP        | VARCHAR2 | 10     |         | PK         |          |           |
| Nama STP      | VARCHAR2 | 50     |         | <b>NN</b>  |          |           |
| Alamat        | VARCHAR2 | 50     |         | <b>NN</b>  |          |           |
| Kota          | VARCHAR2 | 50     |         | <b>NN</b>  |          |           |
| Telp          | VARCHAR2 | 15     |         | <b>NN</b>  |          |           |
| Kontak Person | VARCHAR2 | 50     |         | <b>NN</b>  |          |           |

Tabel 3.3 Master\_Stockpoint

4. Tabel SP\_Mitra\_Kerja

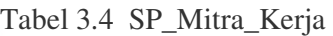

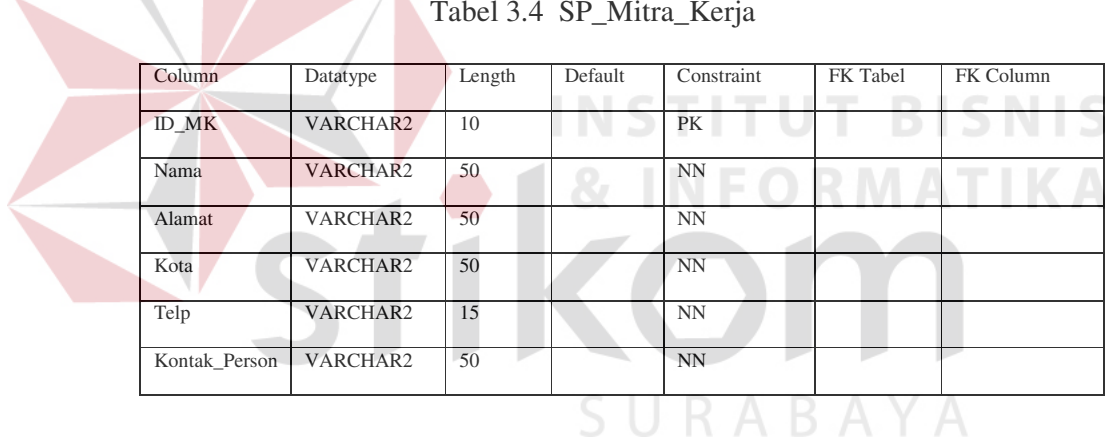

5. Tabel Mr\_Walls

Tabel 3.5 Mr\_Walls

| Column            | Datatype | Length | Default | Constraint | FK Tabel | FK Column |
|-------------------|----------|--------|---------|------------|----------|-----------|
|                   |          |        |         |            |          |           |
| <b>ID MRWALLS</b> | VARCHAR2 | 10     |         | PK         |          |           |
| Nama MrWalls      | VARCHAR2 | 50     |         | <b>NN</b>  |          |           |
|                   |          |        |         |            |          |           |
| Alamat            | VARCHAR2 | 50     |         | <b>NN</b>  |          |           |
| Kota              | VARCHAR2 | 50     |         | <b>NN</b>  |          |           |
| Telp              | VARCHAR2 | 15     |         | <b>NN</b>  |          |           |
| No KTP            | VARCHAR2 | 30     |         | NN         |          |           |

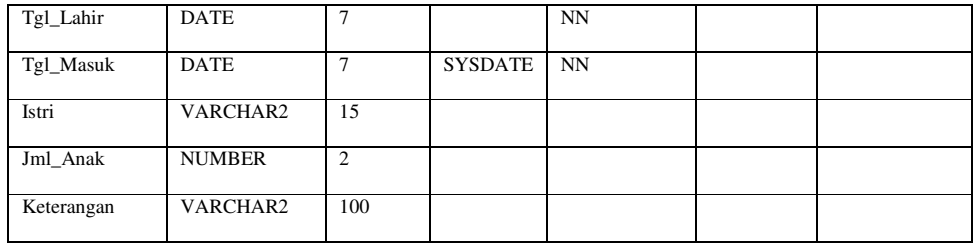

## 6. Tabel Outlet\_SP

## Tabel 3.6 Outlet\_SP

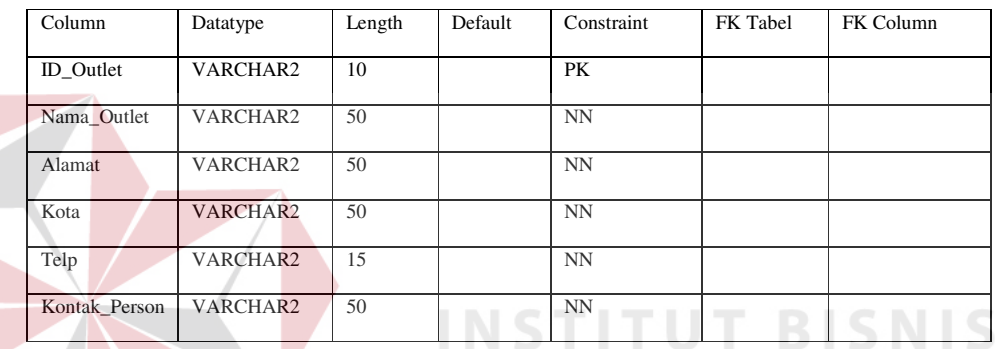

7. Tabel Penjualan\_Mr\_Walls

# Tabel 3.7 Penjualan\_Mr\_Walls

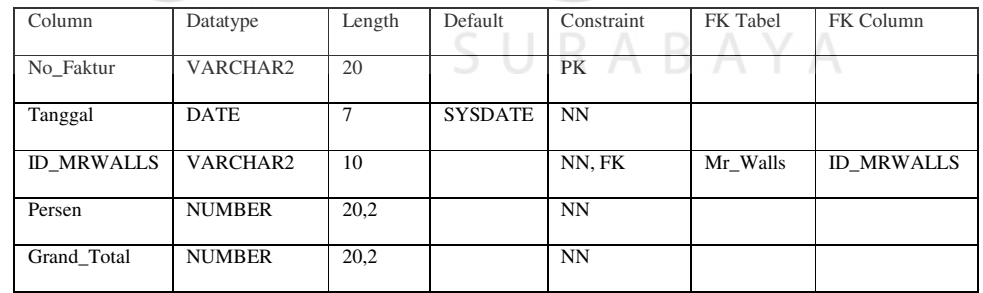

#### 8. Tabel Detil\_Jual\_Mr\_Walls

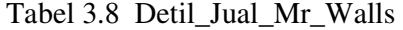

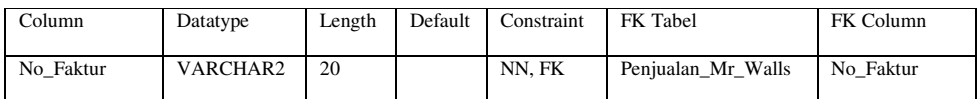

**MATIKA** 

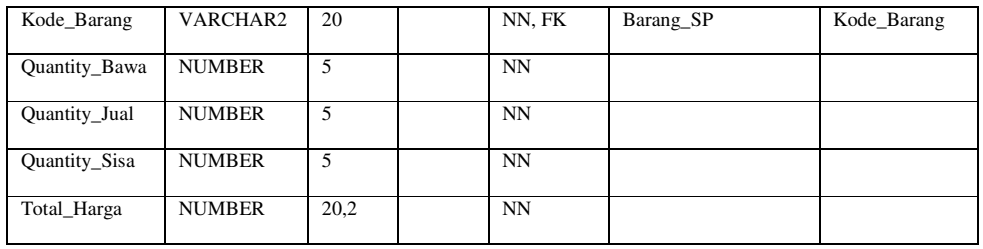

# 9. Tabel Penjualan\_Outlet

# Tabel 3.9 Penjualan\_Outlet

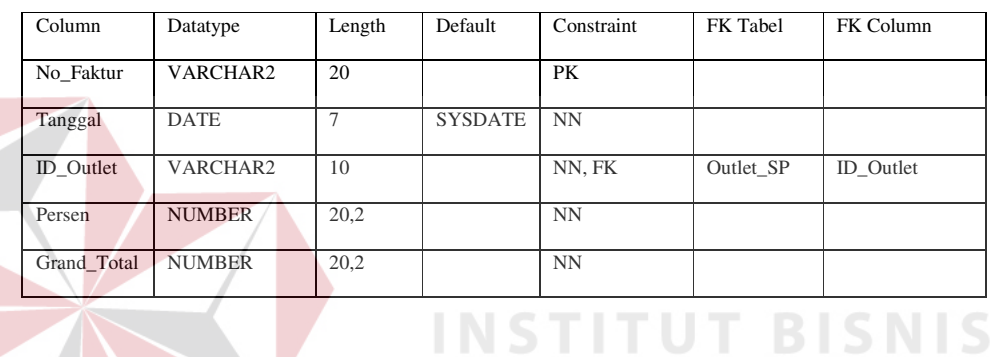

# 10. Tabel Detil \_Jual\_Outlet

# Tabel 3.10 Detil \_Jual\_Outlet

**NFORMATIKA** 

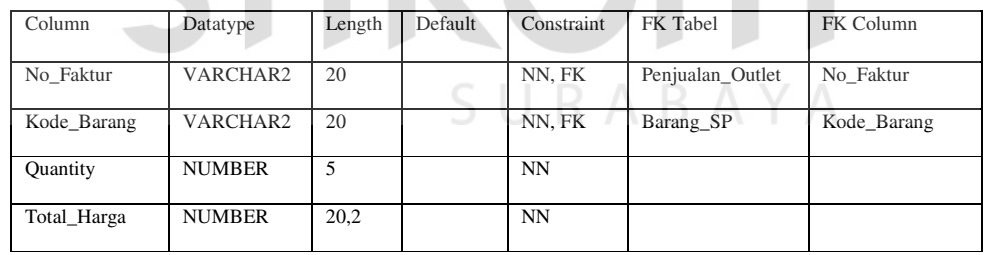

#### 11. Tabel Pembelian

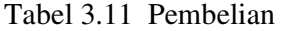

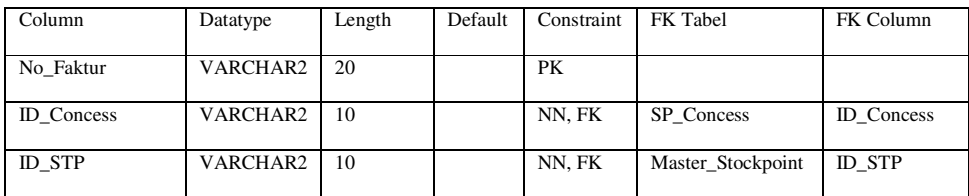

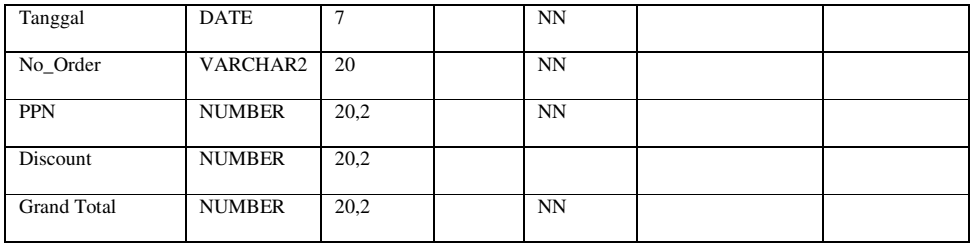

## 12. Tabel Detil\_Beli

## Tabel 3.12 Detil\_Beli

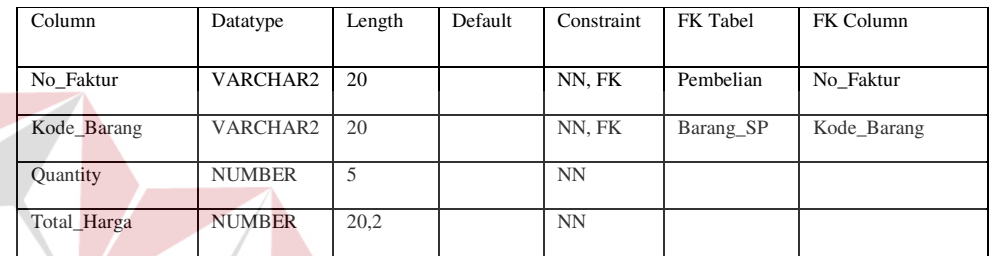

## 13. Tabel Hak\_Akses

# **NSTITUT BISNIS IKA**

# Tabel 3.13 Hak\_Akses

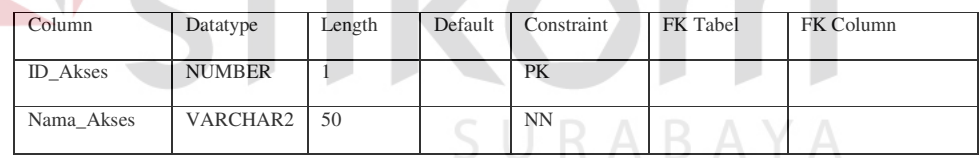

## 14. Tabel Pengguna

## Tabel 3.14 Pengguna

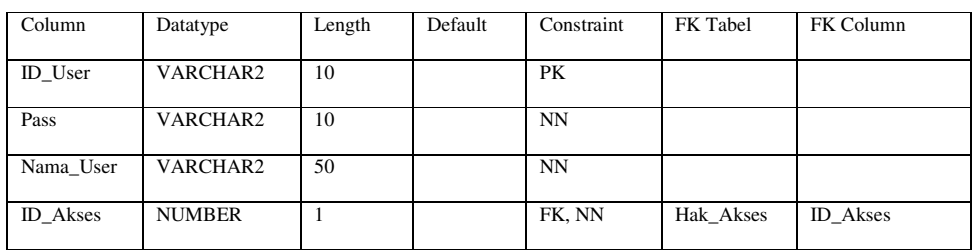

- b. Struktur database pada CV. Mitra Jaya
	- 1. Tabel Barang\_MK

| Column        | Datatype      | Length | Default | Constraint | FK Tabel | FK Column |
|---------------|---------------|--------|---------|------------|----------|-----------|
| Kode_Barang   | VARCHAR2      | 20     |         | PK         |          |           |
| Nama_Barang   | VARCHAR2      | 50     |         | <b>NN</b>  |          |           |
| Hrg_Satuan    | <b>NUMBER</b> | 20,2   |         | NN         |          |           |
| Stock Minimum | <b>NUMBER</b> | 5      |         | <b>NN</b>  |          |           |

Tabel 3.15 Barang\_MK

2. Tabel MK\_Concess

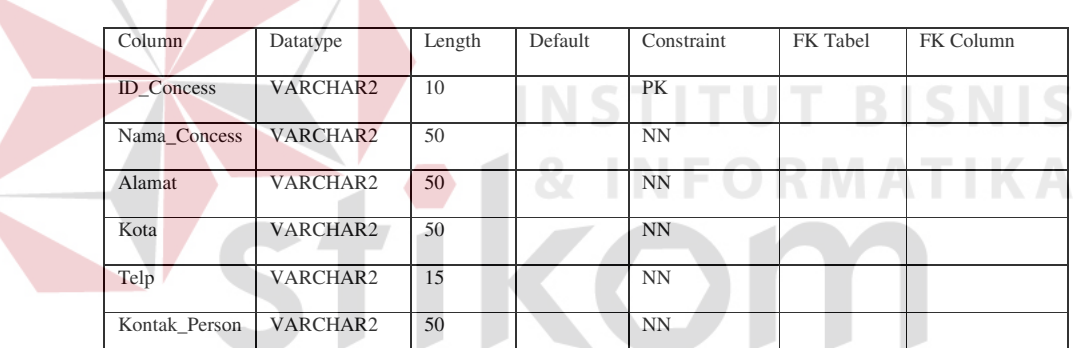

SURABAYA

Tabel 3.16 MK\_Concess

#### 3. Tabel Mitra\_Kerja

Tabel 3.17 Mitra\_Kerja

| Column        | Datatype | Length | Default | Constraint | FK Tabel | FK Column |
|---------------|----------|--------|---------|------------|----------|-----------|
| ID MK         | VARCHAR2 | 10     |         | PK         |          |           |
| Nama          | VARCHAR2 | 50     |         | <b>NN</b>  |          |           |
| Alamat        | VARCHAR2 | 50     |         | <b>NN</b>  |          |           |
| Kota          | VARCHAR2 | 50     |         | <b>NN</b>  |          |           |
| Telp          | VARCHAR2 | 15     |         | <b>NN</b>  |          |           |
| Kontak Person | VARCHAR2 | 50     |         | <b>NN</b>  |          |           |

## 4. Tabel Stockpoint\_MK

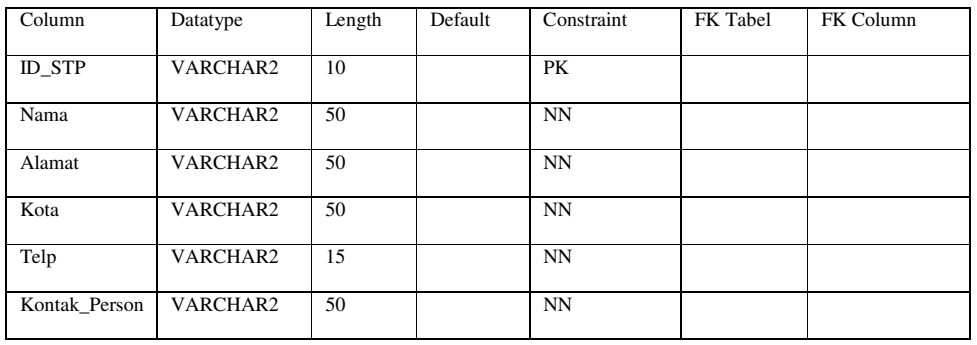

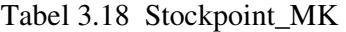

5. Tabel Lapstockterjualsp

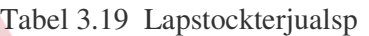

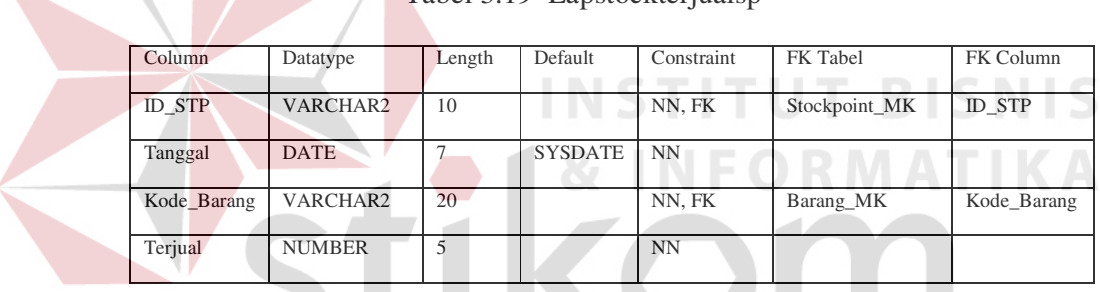

6. Tabel Tmpramalmaster

# SURABAYA

## Tabel 3.20 Tmpramalmaster

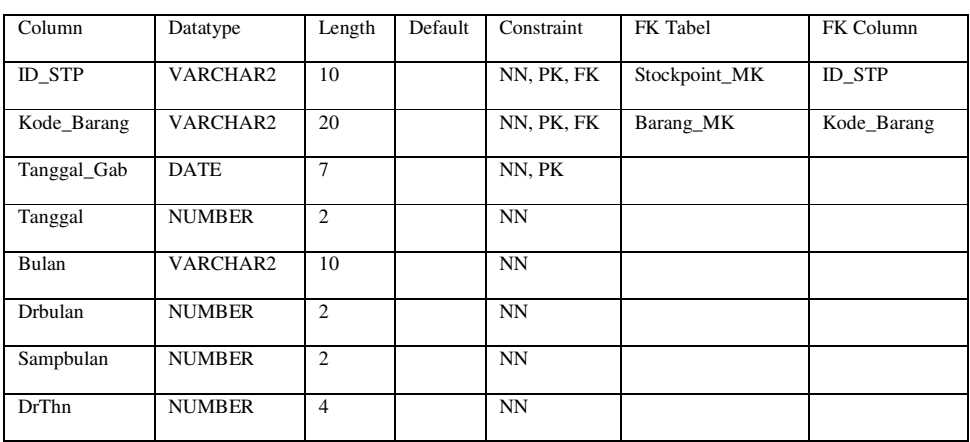

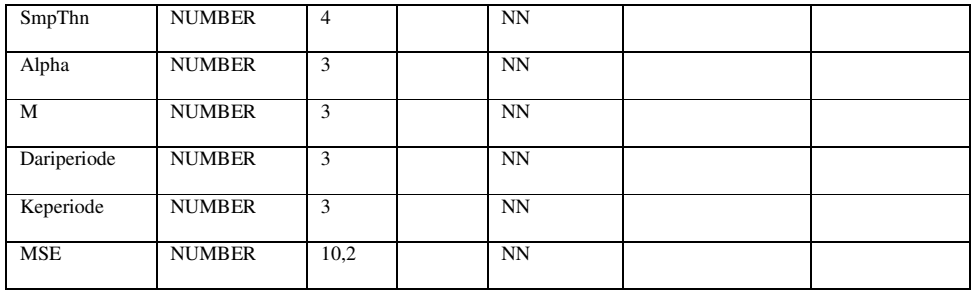

## 7. Tabel Tmpdetilramal

| Column        | Datatype      | Length         | Default | Constraint  | FK Tabel       | FK Column   |
|---------------|---------------|----------------|---------|-------------|----------------|-------------|
| <b>ID STP</b> | VARCHAR2      | 10             |         | NN, FK      | Stockpoint_MK  | ID STP      |
| Kode_Barang   | VARCHAR2      | 20             |         | NN, FK      | Barang_MK      | Kode_Barang |
| Tanggal_Gab   | <b>DATE</b>   | $\overline{7}$ |         | NN, FK      | Tmpramalmaster | Tanggal_Gab |
| Periode       | <b>NUMBER</b> | $\overline{2}$ |         | NN          |                |             |
| Terjual       | <b>NUMBER</b> | 5              |         | NN          |                |             |
| Eks_Tunggal   | <b>NUMBER</b> | 10,2           |         | <b>NN</b>   |                |             |
| Eks_Ganda     | <b>NUMBER</b> | 10,2           |         | NN          |                |             |
| Alpha         | <b>NUMBER</b> | 3              |         | $\mbox{NN}$ |                |             |
| Nilai A       | <b>NUMBER</b> | 10,2           |         | NN          |                |             |
| Nilai_B       | <b>NUMBER</b> | 10,2           |         | NN          |                |             |
| Nilai Ramalan | <b>NUMBER</b> | 10,2           |         | NN          |                |             |

Tabel 3.21 Tmpdetilramal

#### 8. Tabel Hasil\_Ramalan

Tabel 3.22 Hasil\_Ramalan

| Length       |                                  |            |                |               |
|--------------|----------------------------------|------------|----------------|---------------|
|              | Default                          | Constraint | FK Tabel       | FK Column     |
|              |                                  |            |                |               |
| 10           |                                  | NN, FK     | Stockpoint MK  | <b>ID STP</b> |
|              |                                  |            |                |               |
| 20           |                                  | NN, FK     | Barang_MK      | Kode_Barang   |
|              |                                  |            |                |               |
| 7            |                                  | NN, FK     | Tmpramalmaster | Tanggal_Gab   |
|              |                                  |            |                |               |
| $\mathbf{3}$ |                                  | NN         |                |               |
|              |                                  |            |                |               |
| 3            |                                  | NN         |                |               |
|              |                                  |            |                |               |
| 3            |                                  | NN         |                |               |
|              |                                  |            |                |               |
|              | VARCHAR2<br>VARCHAR2<br>VARCHAR2 |            |                |               |

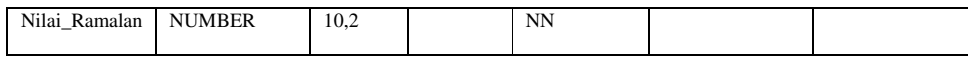

## 9. Tabel Order\_Barang

| Column            | Datatype      | Length        | Default        | Constraint | FK Tabel      | FK Column         |
|-------------------|---------------|---------------|----------------|------------|---------------|-------------------|
| No Order          | VARCHAR2      | 20            |                | PK         |               |                   |
| Tanggal           | <b>DATE</b>   | $\mathcal{I}$ | <b>SYSDATE</b> | <b>NN</b>  |               |                   |
| <b>ID</b> Concess | VARCHAR2      | 20            |                | NN, FK     | MK Concess    | <b>ID_Concess</b> |
| ID MK             | VARCHAR2      | 10            |                | NN. FK     | Mitra_Kerja   | ID MK             |
| <b>ID STP</b>     | VARCHAR2      | 10            |                | NN, FK     | Stockpoint MK | <b>ID STP</b>     |
| Grand Total       | <b>NUMBER</b> | 20,2          |                | <b>NN</b>  |               |                   |

Tabel 3.23 Order\_Barang

## 10. Tabel Detil\_Order\_Barang

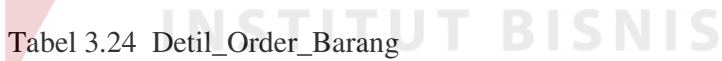

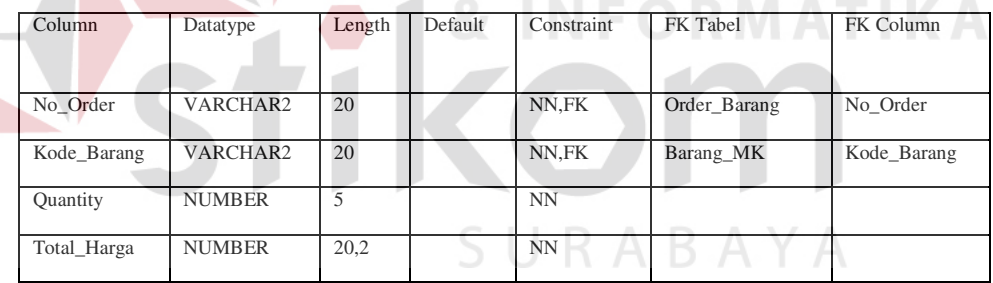

#### 11. Tabel Pembelian\_SP

Tabel 3.25 Pembelian\_SP

| Column            | Datatype        | Length | Default | Constraint | FK Tabel      | FK Column         |
|-------------------|-----------------|--------|---------|------------|---------------|-------------------|
| No Faktur         | <b>VARCHAR2</b> | 20     |         | PK         |               |                   |
| <b>ID STP</b>     | <b>VARCHAR2</b> | 10     |         | NN, FK     | Stockpoint_MK | <b>ID STP</b>     |
| <b>ID</b> Concess | VARCHAR2        | 10     |         | NN, FK     | MK Concess    | <b>ID</b> Concess |
| Tanggal           | DATE            | 7      |         | <b>NN</b>  |               |                   |
| No Order          | <b>VARCHAR2</b> | 20     |         | <b>NN</b>  |               |                   |

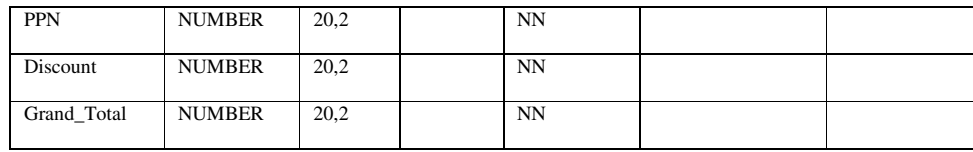

#### 12. Tabel Detil\_Beli\_SP

## Tabel 3.26 Detil\_Beli\_SP

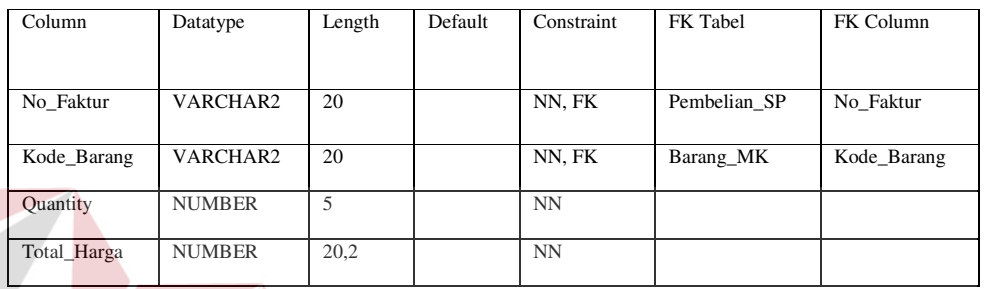

# 13. Tabel Stock\_SP

# **INSTITUT BISNIS**

# Tabel 3.27 Stock\_SP

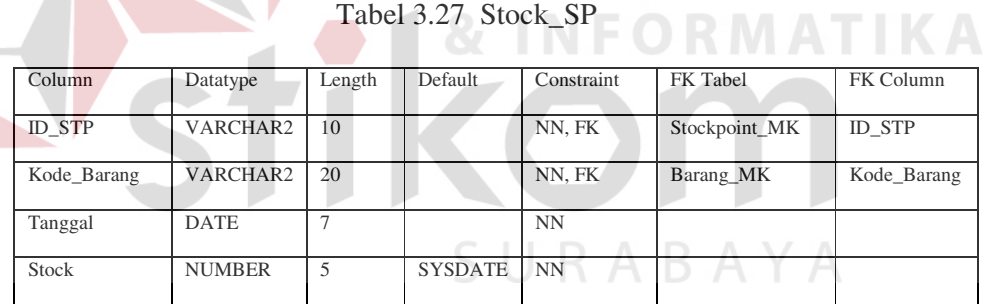

#### 14. Tabel Hak\_Akses\_MK

## Tabel 3.28 Hak\_Akses\_MK

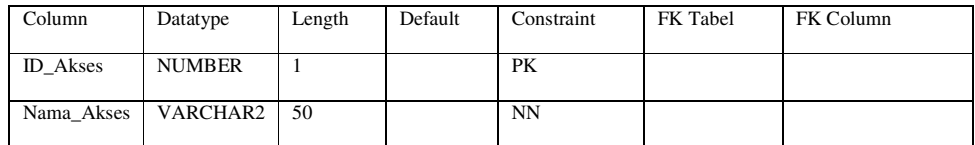

## 15. Tabel Pengguna\_MK

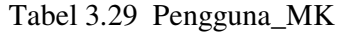

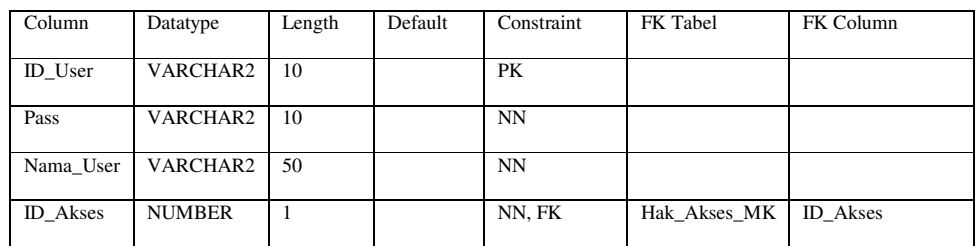

## c. Struktur database pada Concess

## 1. Tabel Barang\_Concess

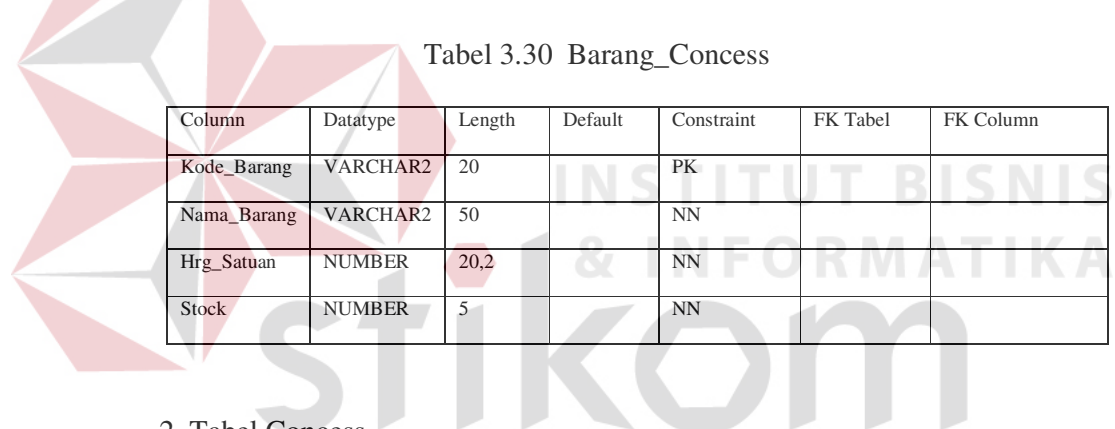

U

2. Tabel Concess

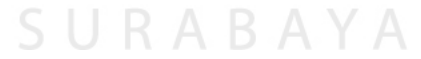

J.

Tabel 3.31 Concess

| Column            | Datatype | Length | Default | Constraint | FK Tabel | FK Column |
|-------------------|----------|--------|---------|------------|----------|-----------|
| <b>ID</b> Concess | VARCHAR2 | 10     |         | PK         |          |           |
| Nama Concess      | VARCHAR2 | 50     |         | NN         |          |           |
| Alamat            | VARCHAR2 | 50     |         | NN         |          |           |
| Kota              | VARCHAR2 | 50     |         | NN         |          |           |
| Telp              | VARCHAR2 | 15     |         | NN         |          |           |
| Kontak Person     | VARCHAR2 | 50     |         | NN         |          |           |

## 3. Tabel CMitra\_Kerja

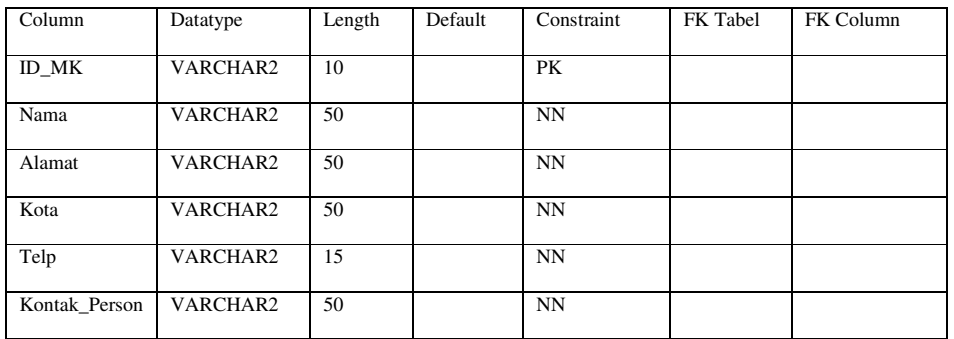

#### Tabel 3.32 CMitra\_Kerja

4. Tabel Stockpoint\_Concess

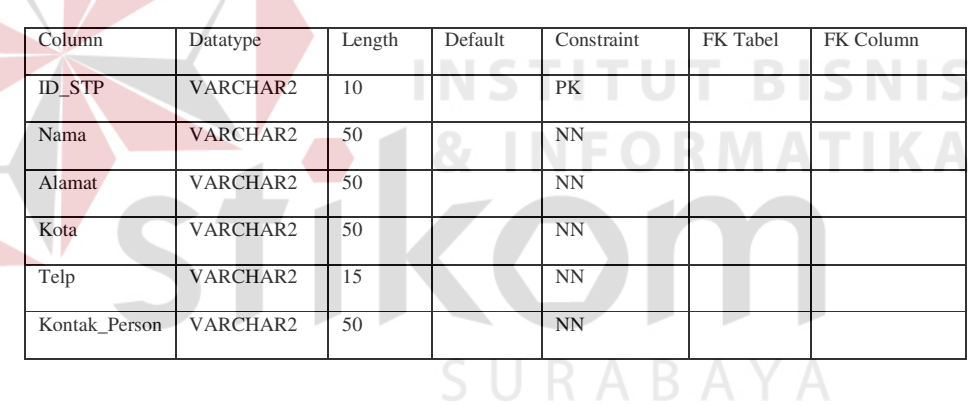

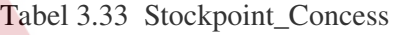

#### 5. Tabel Jual\_Concess

 $\overline{\phantom{a}}$ 

Tabel 3.34 Jual\_Concess

| Column     | Datatype      | Length         | Default | Constraint | FK Tabel           | FK Column     |
|------------|---------------|----------------|---------|------------|--------------------|---------------|
| No Faktur  | VARCHAR2      | 20             |         | PK         |                    |               |
| ID STP     | VARCHAR2      | 10             |         | NN, FK     | Stockpoint_Concess | <b>ID STP</b> |
| Tanggal    | <b>DATE</b>   | $\overline{7}$ |         | <b>NN</b>  |                    |               |
| No Order   | VARCHAR2      | 20             |         | <b>NN</b>  |                    |               |
| <b>PPN</b> | <b>NUMBER</b> | 20,2           |         | <b>NN</b>  |                    |               |
| Discount   | <b>NUMBER</b> | 20,2           |         | <b>NN</b>  |                    |               |

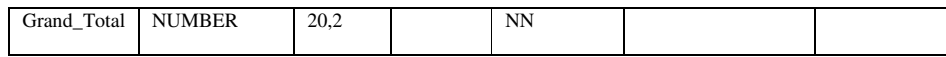

## 6. Tabel Detil\_Jual\_Concess

Tabel 3.35 Detil\_Jual\_Concess

| Column          | Datatypew     | Length | Default | Constraint | FK Tabel       | FK Column   |
|-----------------|---------------|--------|---------|------------|----------------|-------------|
|                 |               |        |         |            |                |             |
| No Faktur       | VARCHAR2      | 20     |         | NN, FK     | Jual Concess   | No Faktur   |
| Kode Barang     | VARCHAR2      | 20     |         | NN, FK     | Barang_Concess | Kode Barang |
| <b>Quantity</b> | <b>NUMBER</b> | 5      |         | <b>NN</b>  |                |             |
| Total_Harga     | <b>NUMBER</b> | 20,2   |         | <b>NN</b>  |                |             |

# 7. Tabel Tmp\_Order\_Barang

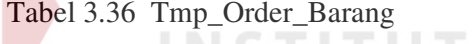

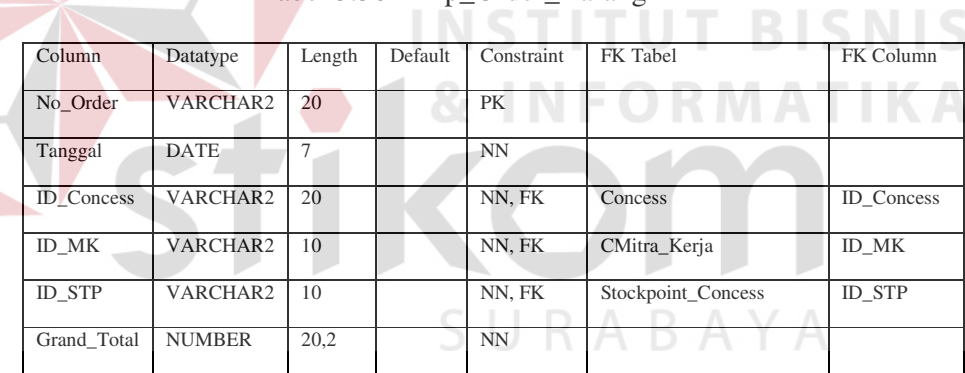

## 8. Tabel Tmp\_Detil\_Order\_Barang

Tabel 3.37 Tmp\_Detil\_Order\_Barang

| Column      | Datatype      | Length | Default | Constraint | FK Tabel         | FK Column   |
|-------------|---------------|--------|---------|------------|------------------|-------------|
|             |               |        |         |            |                  |             |
| No Order    | VARCHAR2      | 20     |         | NN, FK     | Tmp_Order_Barang | No Order    |
| Kode Barang | VARCHAR2      | 20     |         | NN, FK     | Barang_Concess   | Kode_Barang |
| Quantity    | <b>NUMBER</b> | 5      |         | <b>NN</b>  |                  |             |
| Total_Harga | <b>NUMBER</b> | 20,2   |         | <b>NN</b>  |                  |             |

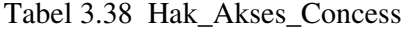

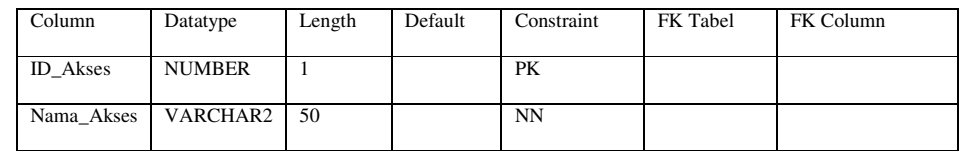

#### 10. Tabel Pengguna\_Concess

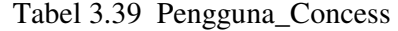

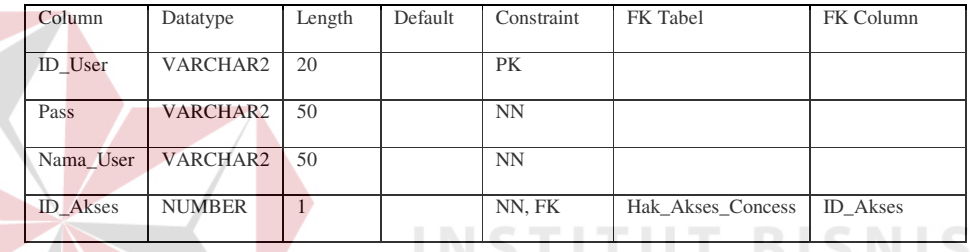

## **3.5 Rancangan Layar Dialog**

a. Rancangan layar dialog untuk Divisi Stockpoint.

1. Form Login

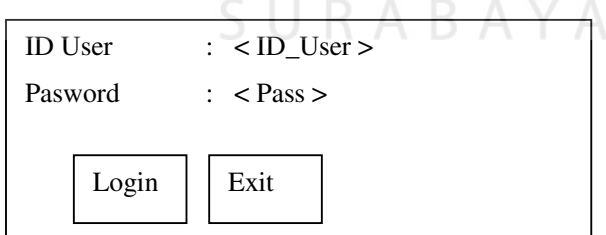

Gambar 3.26 Form Login

Form login ini masing-masing ada dalam 3 sistem informasi, yaitu sistem informasi pada *Stockpoint*, CV. Mitra Jaya, dan *Concess*. ID User pada sistem ini dibagi menjadi 2, yaitu admin dan oprtr (operator). Admin mempunyai hak akses yang lebih besar daripada operator. Operator hanya dapat menjalankan aplikasi untuk penjualan saja. Sedangkan admin dapat melakukan *maintenance* data-data master, melakukan *upload* laporan penjualan, laporan stok barang dan laporan pembelian, melakukan *download* data pembelian, dan mencetak laporan.

2. Form Outlet pada menu Master.

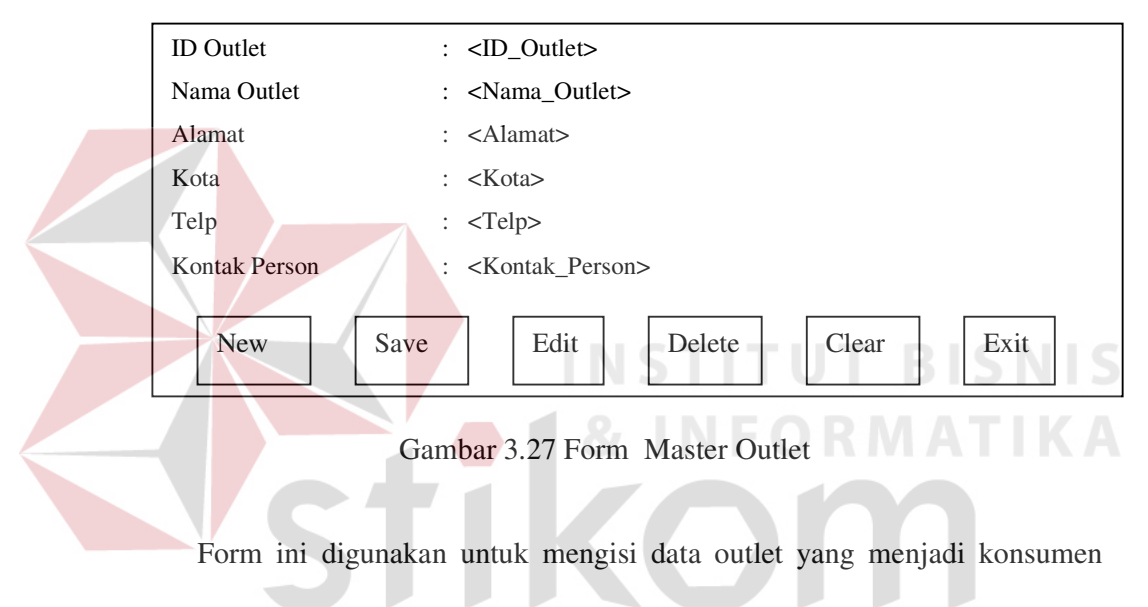

tetap *Stockpoint*.

3. Form Barang pada menu Master  $S \cup R A B A Y A$ 

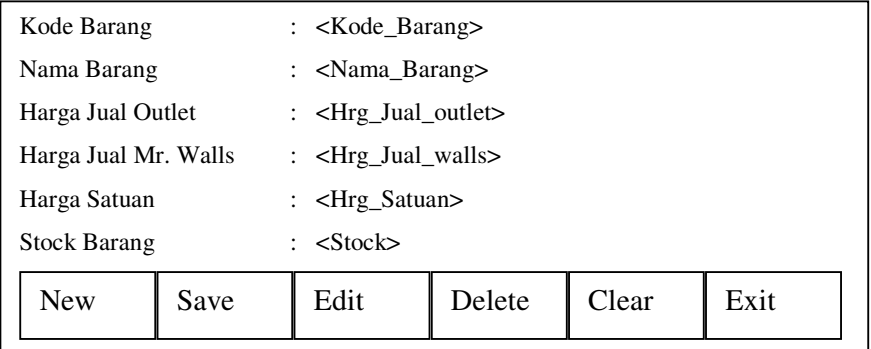

Gambar 3.28 Form Master Barang Stockpoint

Form ini digunakan untuk mengisi data barang yaitu es krim Wall's.

4. Form Mr. Wall's pada menu Master

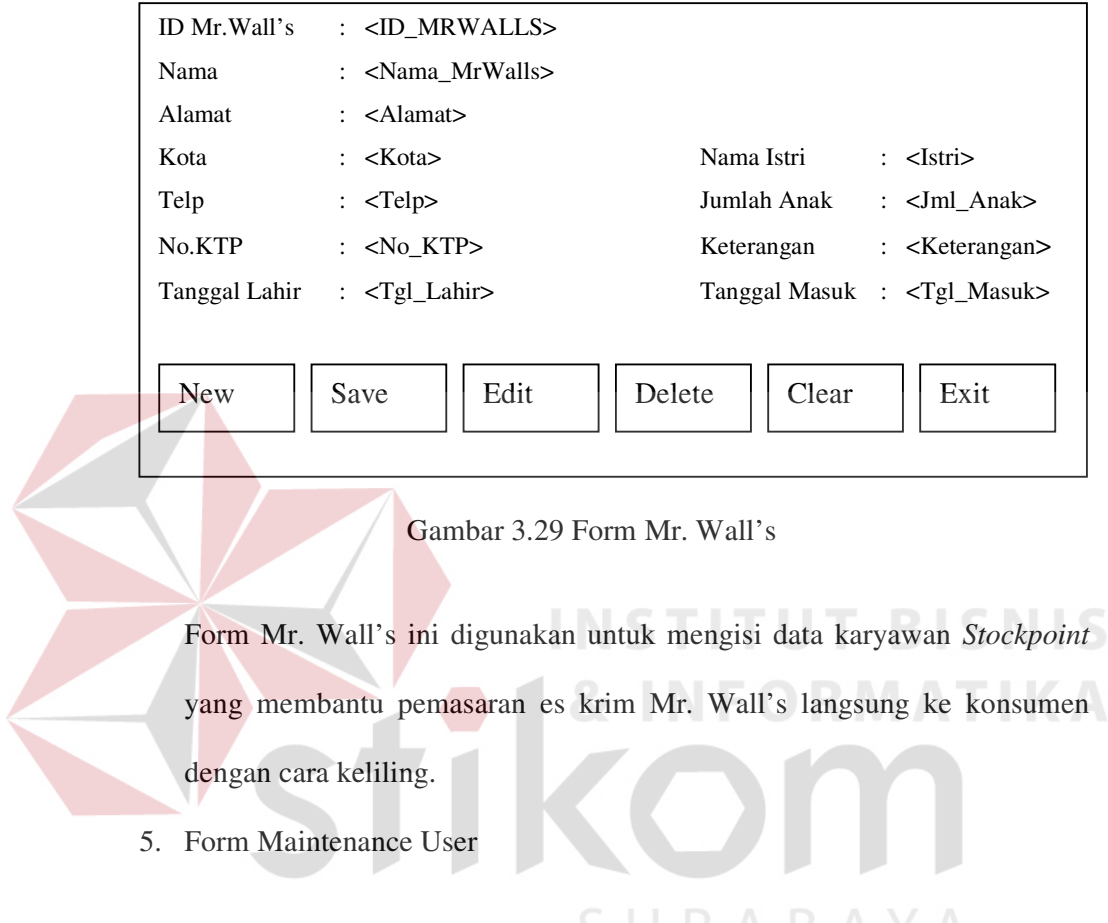

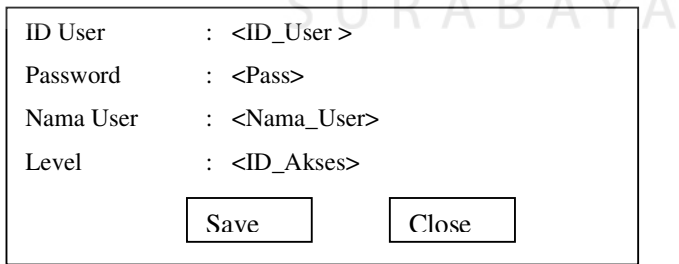

Gambar 3.30 Form Maintenance User

*Maintenance* User disini digunakan untuk mengisi dan menentukan user mana yang berfungsi sebagai admin dan user mana yang berfungsi sebagai operator. Aplikasi ini ada pada 3 sistem informasi, yaitu sistem informasi pada *Stockpoint*, CV. Mitra Jaya, dan *Concess*.

6. Form Transaksi Penjualan Outlet

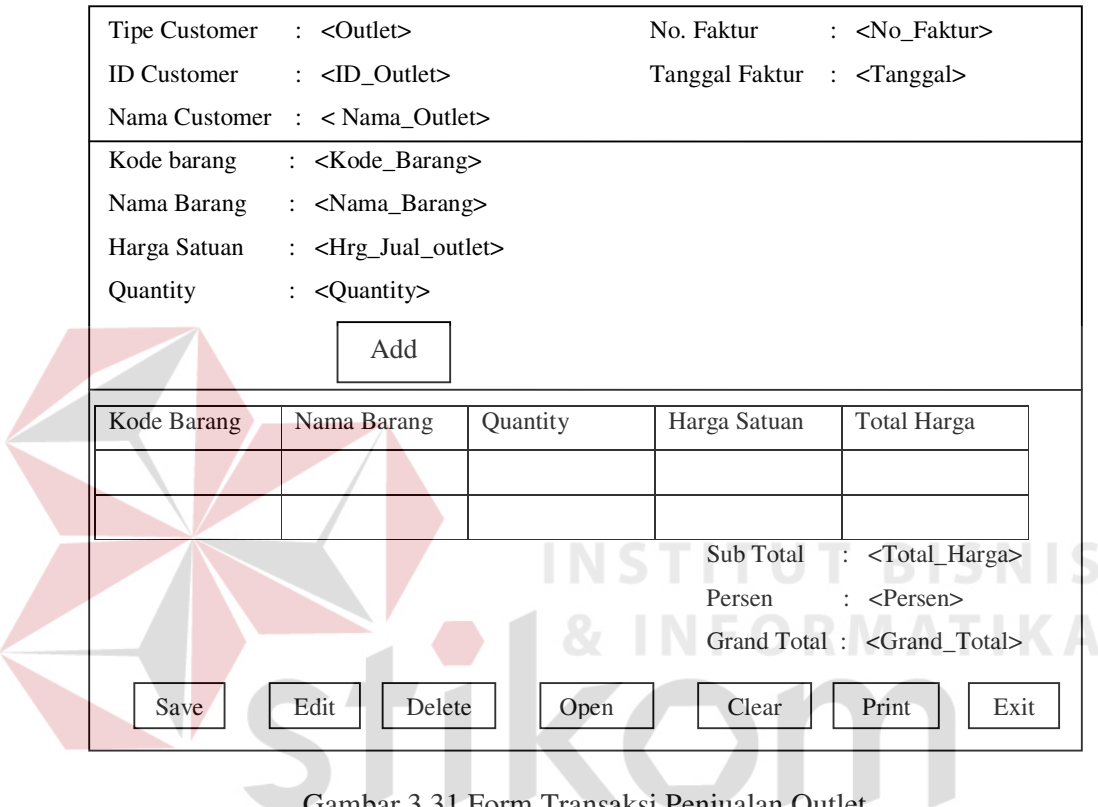

Gambar 3.31 Form Transaksi Penjualan Outlet

Form ini digunakan untuk melayani transaksi penjualan outlet.

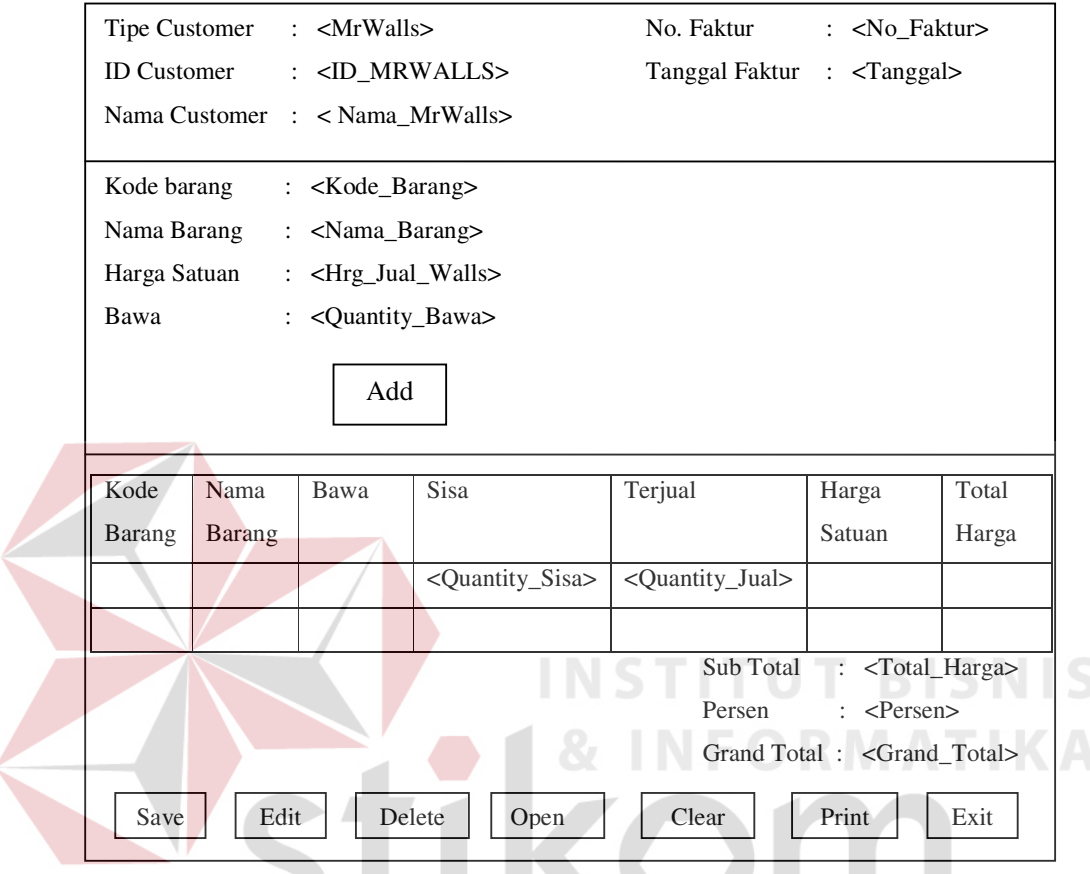

Gambar 3.32 Form Transaksi Penjualan Mr Wall's

Form ini digunakan untuk mengisi data barang yang dibawa Mr. Wall's untuk dipasarkan.

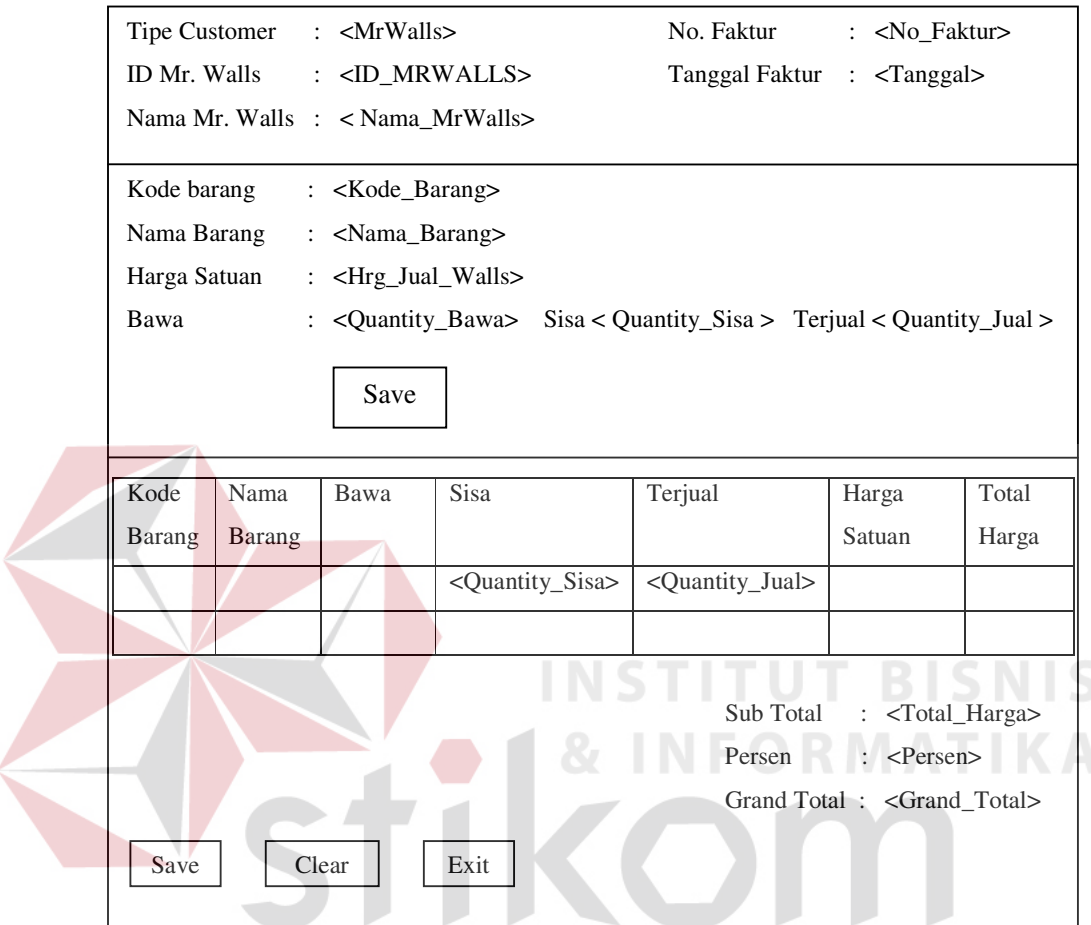

Gambar 3.33 Form Close Transaction Mr Wall's

Form ini digunakan untuk mengisi data penjualan yang telah dilakukan oleh Mr. Walls.

#### 9. Form Download Faktur Pembelian

| ID Concess <id_concess><br/>Tanggal Pembelian <tanggal></tanggal></id_concess>                                                                                              |                  |                                                                                                    |                                                    |                                                         |                                                                  |                                   |  |
|----------------------------------------------------------------------------------------------------|------------------|----------------------------------------------------------------------------------------------------|----------------------------------------------------|---------------------------------------------------------|------------------------------------------------------------------|-----------------------------------|--|
|                                                                                                    |                  |                                                                                                    |                                                    |                                                         |                                                                  |                                   |  |
| No. Faktur                                                                                                    | <b>ID STP</b>    |                                                                                                    | No. Order                                          | Diskon                                                  | PPN                                                              | <b>Grand Total</b>                |  |
| <no_faktur></no_faktur>                                                                                                    | $<$ ID_STP>      | $\langle$ Tanggal $\rangle$                                                                                                    | <no_order></no_order>                              | <discount></discount>                                   | $<$ PPN $>$                                                      | <grand_total></grand_total>       |  |
|                                                                                                    |                  |                                                                                                    |                                                    |                                                         |                                                                  |                                   |  |
|                                                                                                    |                  |                                                                                                    |                                                    |                                                         |                                                                  |                                   |  |
|                                                                                                    |                  |                                                                                                    |                                                    |                                                         |                                                                  | Total Harga                       |  |
|                                                                                                    |                  |                                                                                                    |                                                    | <quantity></quantity>                                   |                                                                  | <total_harga></total_harga>       |  |
|                                                                                                    |                  |                                                                                                    |                                                    |                                                         |                                                                  |                                   |  |
| Ambil Data<br>Clear<br>Exit<br>Save                                                                                                    |                  |                                                                                                    |                                                    |                                                         |                                                                  |                                   |  |
| Gambar 3.34 Form Download Faktur Pembelian<br>Form ini digunakan untuk men-download data pembelian pada Concess.<br>10. Form Transfer Laporan Penjualan<br><b>NFORMATIK</b> |                  |                                                                                                    |                                                    |                                                         |                                                                  |                                   |  |
|                                                                                                    |                  |                                                                                                    |                                                    |                                                         |                                                                  |                                   |  |
|                                                                                                    |                  |                                                                                                    |                                                    |                                                         |                                                                  |                                   |  |
|                                                                                                    |                  |                                                                                                    |                                                    |                                                         |                                                                  |                                   |  |
|                                                                                                    |                  | <tanggal></tanggal>                                                                                                    |                                                    |                                                         |                                                                  |                                   |  |
|                                                                                                    |                  |                                                                                                    |                                                    |                                                         |                                                                  |                                   |  |
|                                                                                                    |                  |                                                                                                    |                                                    |                                                         | Exit                                                             |                                   |  |
|                                                                                                    | Master<br>Detail | No. Faktur<br><no_faktur><br/>Hasil Penjualan<br/><math>ID_STP</math><br/><math>&lt;</math>ID_STP&gt;<br/>Ambil Data</no_faktur> | Tanggal<br>Tanggal <tanggal><br/>Tanggal</tanggal> | Kode Barang<br><kode_barang><br/>Transfer</kode_barang> | Quantity<br>Kode Barang<br><kode_barang><br/>Clear</kode_barang> | Quantity<br><quantity></quantity> |  |

Gambar 3.35 Form Transfer Laporan Penjualan

Form ini digunakan untuk meng-*upload* data laporan penjualan yang terjadi setiap hari.

11. Form Transfer Laporan Pembelian

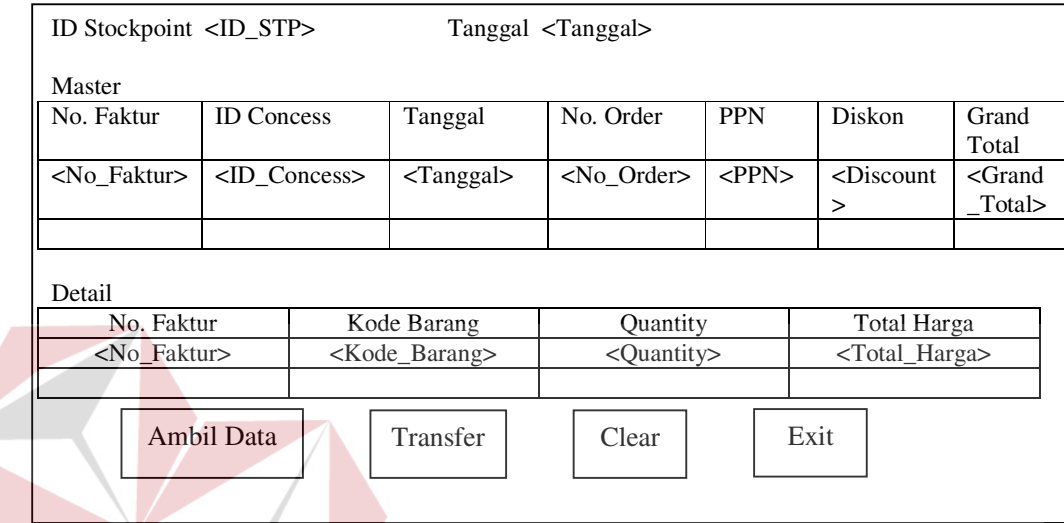

Gambar 3.36 Form Transfer Laporan Pembelian

Form ini digunakan untuk meng-*upload* laporan pembelian yang terjadi

ABA

pada hari tersebut.

- b. Rancangan layar dialog untuk Divisi CV Mitra Jaya.
	- 1. Form Stockpoint pada menu Master.

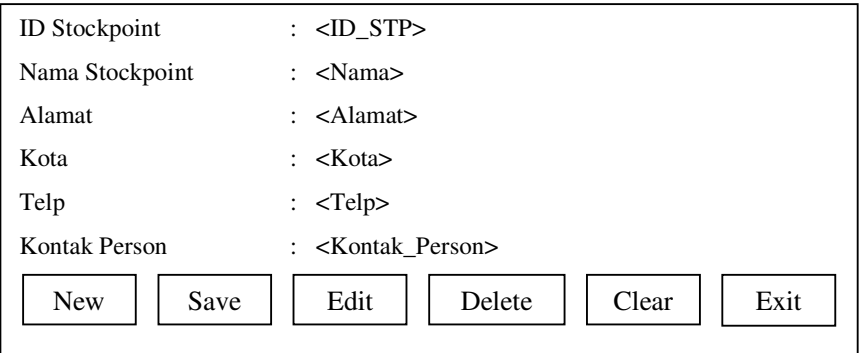

Gambar 3.37 Form Master Stockpoint

Form *Stockpoint* ini digunakan untuk mengisi data *Stockpoint* yang dikelola oleh CV. Mitra Jaya.

2. Form Barang CV. Mitra Jaya pada menu Master

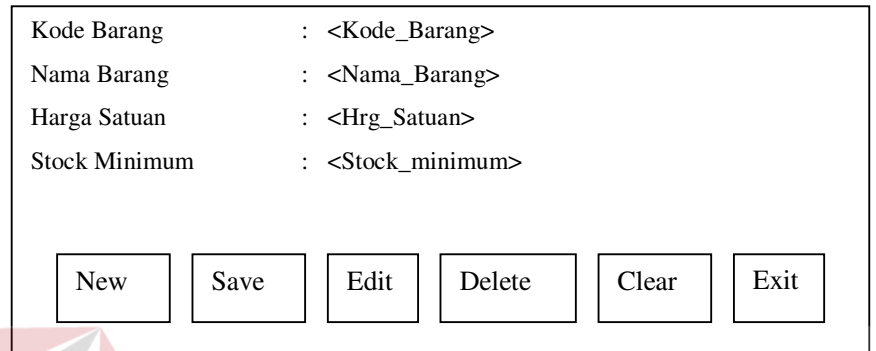

Gambar 3.38 Form Master Barang CV. Mitra Jaya

Pada menu Master Barang di sini tidak seperti menu Barang pada Sistem Informasi *Stockpoint* yang pada menu tersebut tidak tercantum Stock Barang melainkan Stock Minimum. Stock Minimum di sini adalah stok yang ditentukan oleh CV. Mitra Jaya yang digunakan pada saat peramalan.

SURABAYA

3. Form Forecasting Puchase Order pada menu Transaksi

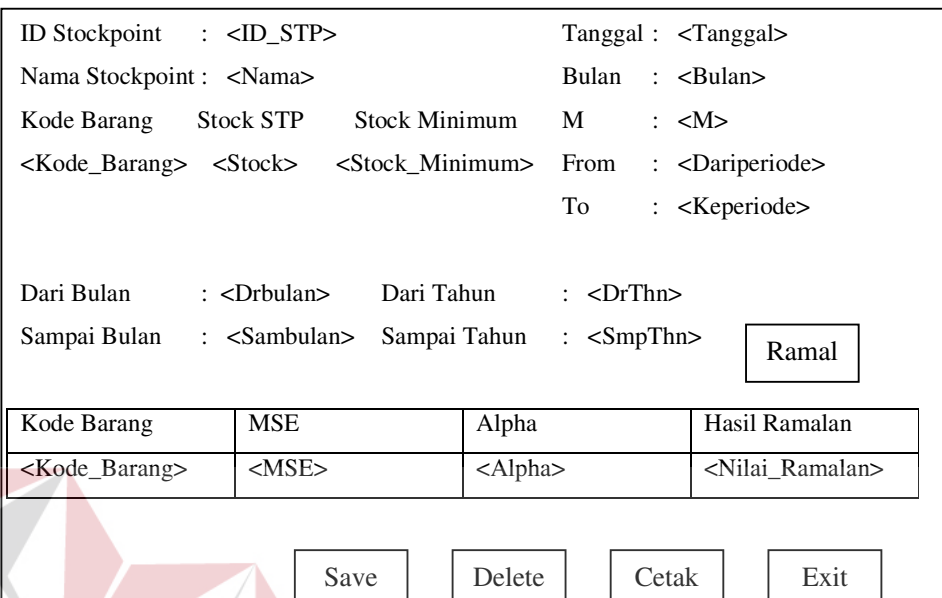

Gambar 3.39 Form Forecasting Puchase Order

#### Keterangan:

- a. ID Stockpoint dan Kode Barang diisi saat menjalankan menu peramalan. Kode barang yang akan diramalkan di sini dilihat dari stok yang minimum.
- b. Dari Bulan dan Sampai Bulan maksudnya adalah data penjualan bulan ke berapa sampai bulan ke berapa diambil. Data penjualan yang diambil sebagai data peramalan minimum adalah data penjualan 2 bulan terakhir.
- c. Dari Tahun dan Sampai Tahun di sini maksudnya adalah dari tahun berapa dan sampai tahun berapa data penjualan yang akan dimasukkan.
- d. Tanggal dan Bulan maksudnya adalah tanggal dan bulan berapa akan dilakukannya peramalan.
- e. Apha adalah nilai parameter pengujian. Nilai alpha yang dimasukkan untuk uji peramalan adalah antara 0 sampai 1. Namun untuk sistem ini nilai alpha yang diambil dibatasi sampai 1 digit di belakang koma, yaitu antara 0,1 sampai 0,9.
- f. M adalah jumlah periode berikutnya yang diramalkan.
- g. From dan To adalah kelompok pengujian, maksudnya dari data penjualan beberapa bulan yang dimasukkan, akan dipilih kelompok pengujiannya dari periode ke berapa sampai ke periode berapa kelompok pengujian dilakukan. Kelompok pengujian yang dimasukkan minimum adalah 12 periode. Kelompok pengujian ini berfungsi untuk menghitung nilai MSE.
- h. Hasil Ramalan dipilih dari nilai MSE yang terkecil. Hasil ramalan akan digunakan sebagai nilai order barang.

4. Form Order Barang pada menu Transaksi.

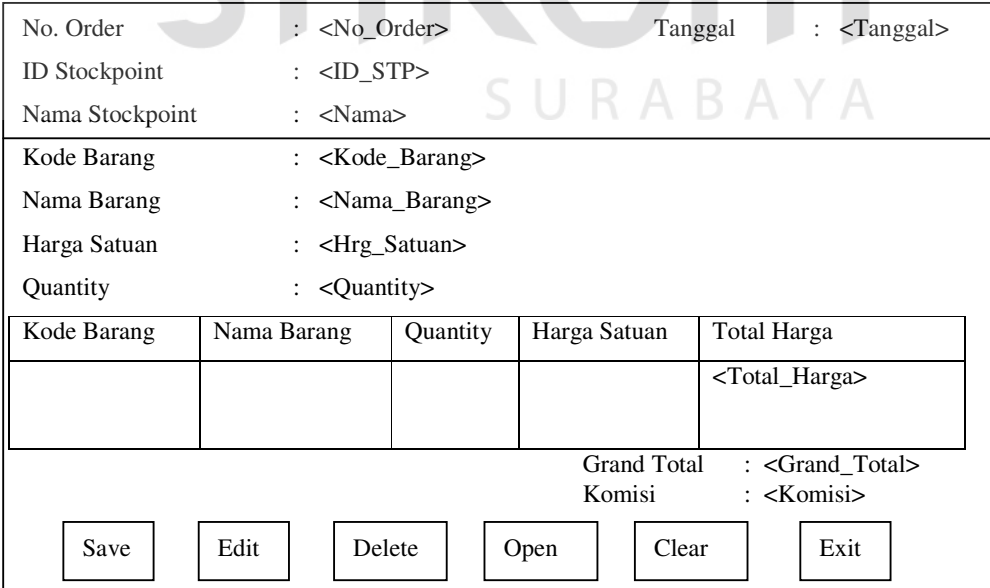

Gambar 3.40 Form Order Barang

Form ini digunakan untuk mengisi data order barang *Stockpoint* berdasarkan nilai ramalan yang dihasilkan.

5. Form Data Penjualan Stockpoint

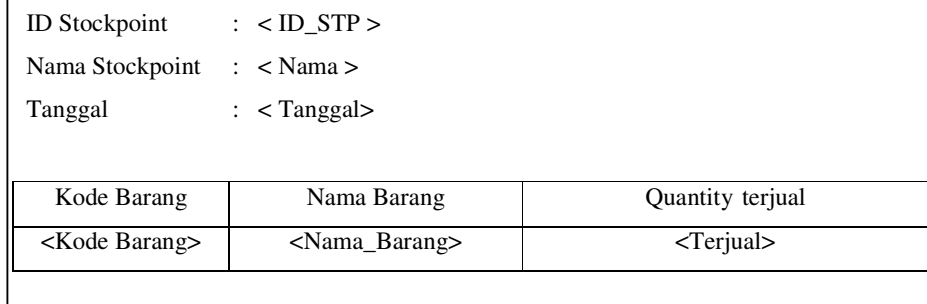

Gambar 3.41 Form Data Penjualan Stockpoint

Form ini digunakan untuk menampilkan data penjualan per *Stockpoint* dan menyimpan hasilnya untuk kemudian dicetak sebagai laporan penjualan.

6. Form Data Pembelian Stockpoint

| <b>ID</b> Stockpoint | $<$ ID_STP>                        |                                                                 |
|----------------------|------------------------------------|-----------------------------------------------------------------|
| Nama Stockpoint      | $<$ Nama $>$                       |                                                                 |
| Tanggal              | $: \langle \text{Tanggal} \rangle$ | Hasil<br>Clear<br>Save<br>Exit                                  |
|                      |                                    |                                                                 |
| No. Faktur           | : <no_faktur></no_faktur>          | <b>Discount</b><br>: $\langle$ Discount $\rangle$               |
| <b>ID</b> Concess    | $\therefore$ <id concess=""></id>  | <b>PPN</b><br>: $\langle$ PPN $>$                               |
| No. Order            | $:$ <no. order=""></no.>           | <b>Grand Total</b><br>: $\leq$ Grand Total $>$                  |
|                      |                                    |                                                                 |
| Kode Barang          | Nama Barang                        | Quantity<br><b>Total Harga</b>                                  |
| < Kode               | < Nama Barang >                    | $\langle$ Quantity $\rangle$<br>$\langle$ Total Harga $\rangle$ |
| Barang >             |                                    |                                                                 |
|                      |                                    |                                                                 |

Gambar 3.42 Form Data Pembelian Stockpoint

Form ini berfungsi untuk menampilkan data pembelian *Stockpoint* yang telah di *transfer*. Data pembelian tersebut kemudian disimpan untuk keperluan laporan.

7. Form Data Stock Barang per Stockpoint

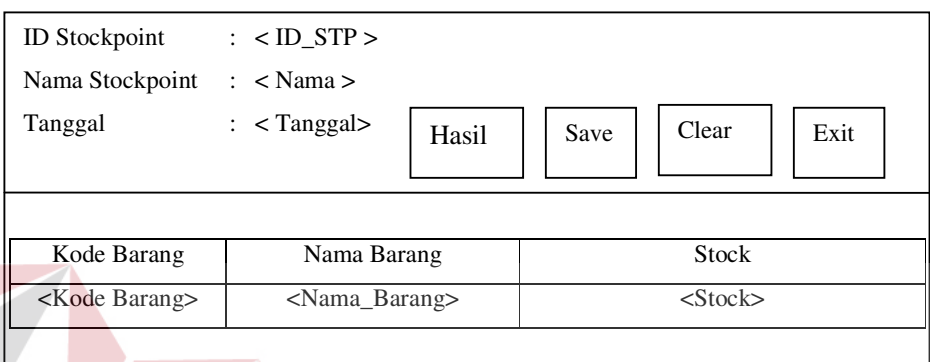

Gambar 3.43 Form Data Stock Barang Stockpoint

Form ini digunakan untuk menampilkan data stok barang *Stockpoint* yang terakhir dan kemudian hasilnya disimpan untuk keperluan laporan stok barang.

- c. Rancangan layar dialog untuk Divisi Concess.
	- **RAB** 1. Form Barang pada menu Master.

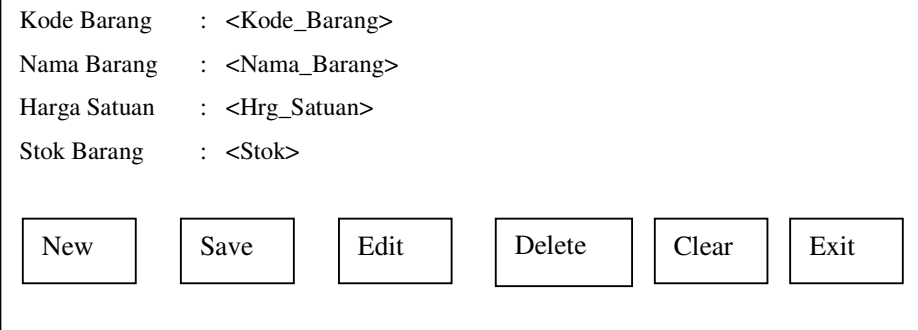

Gambar 3.44 Form Master Barang Concess

Form ini digunakan untuk mengisi data barang pada *Concess*.

2. Stockpoint pada menu Master.

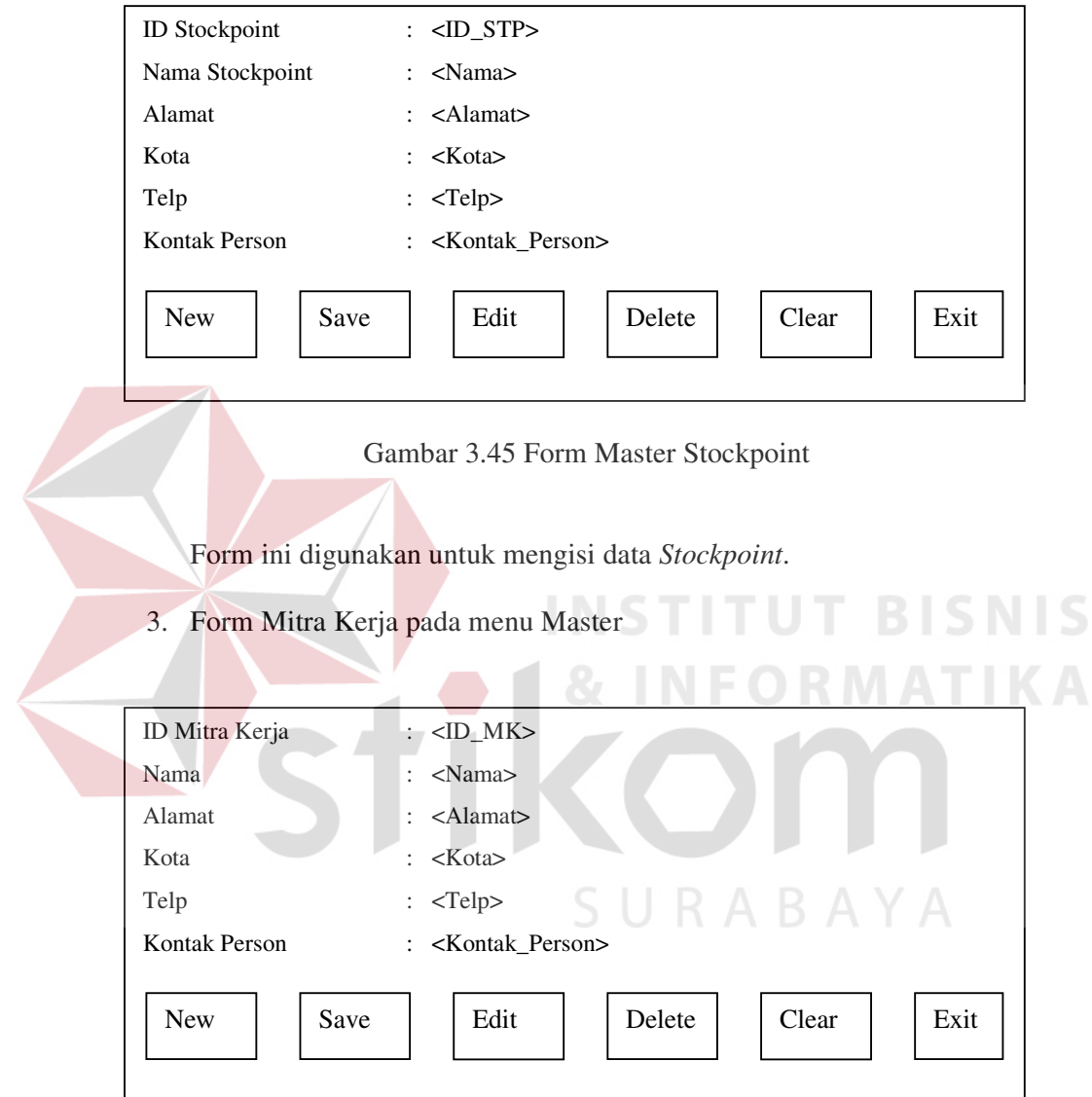

Gambar 3.46 Form Mitra Kerja

Form ini digunakan untuk mengisi data mitra kerja.

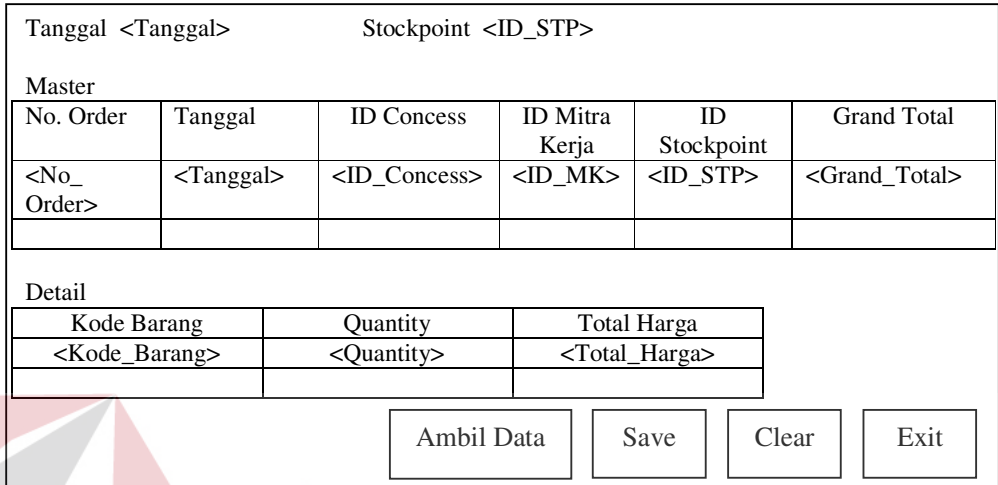

Gambar 3.47 Form Download File Purchase Order

Form ini digunakan untuk men-*download* data order barang pada CV. Mitra Jaya. Data order barang ini akan menjadi data penjualan bagi Concess.

5. Form Penjualan pada menu Transaksi

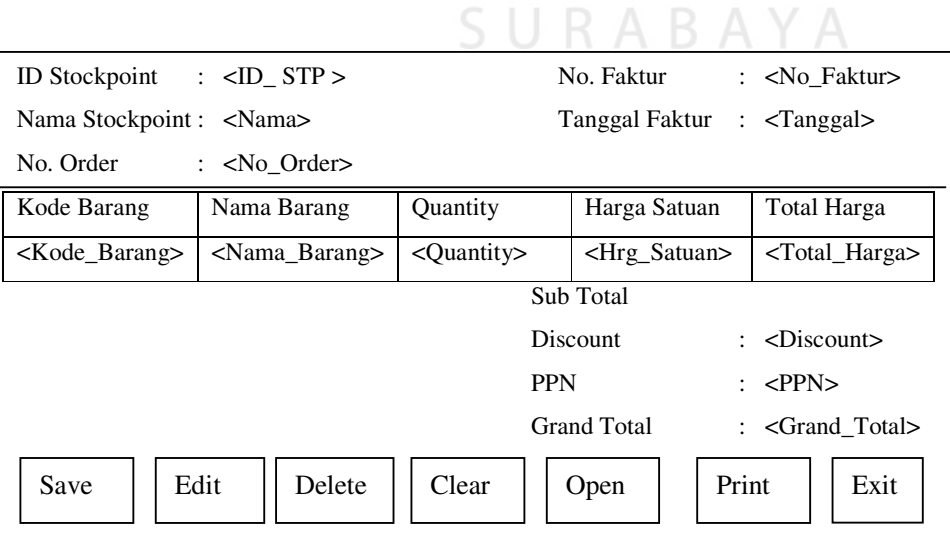

#### Gambar 3.48 Form Penjualan

Form ini digunakan untuk melakukan transaksi penjualan pada *Stockpoint*, sesuai dengan nilai pemesanan yang telah dibuat oleh CV. Mitra Jaya.

#### **3.6 Rancangan Output**

a. Rancangan output untuk Divisi Stockpoint.

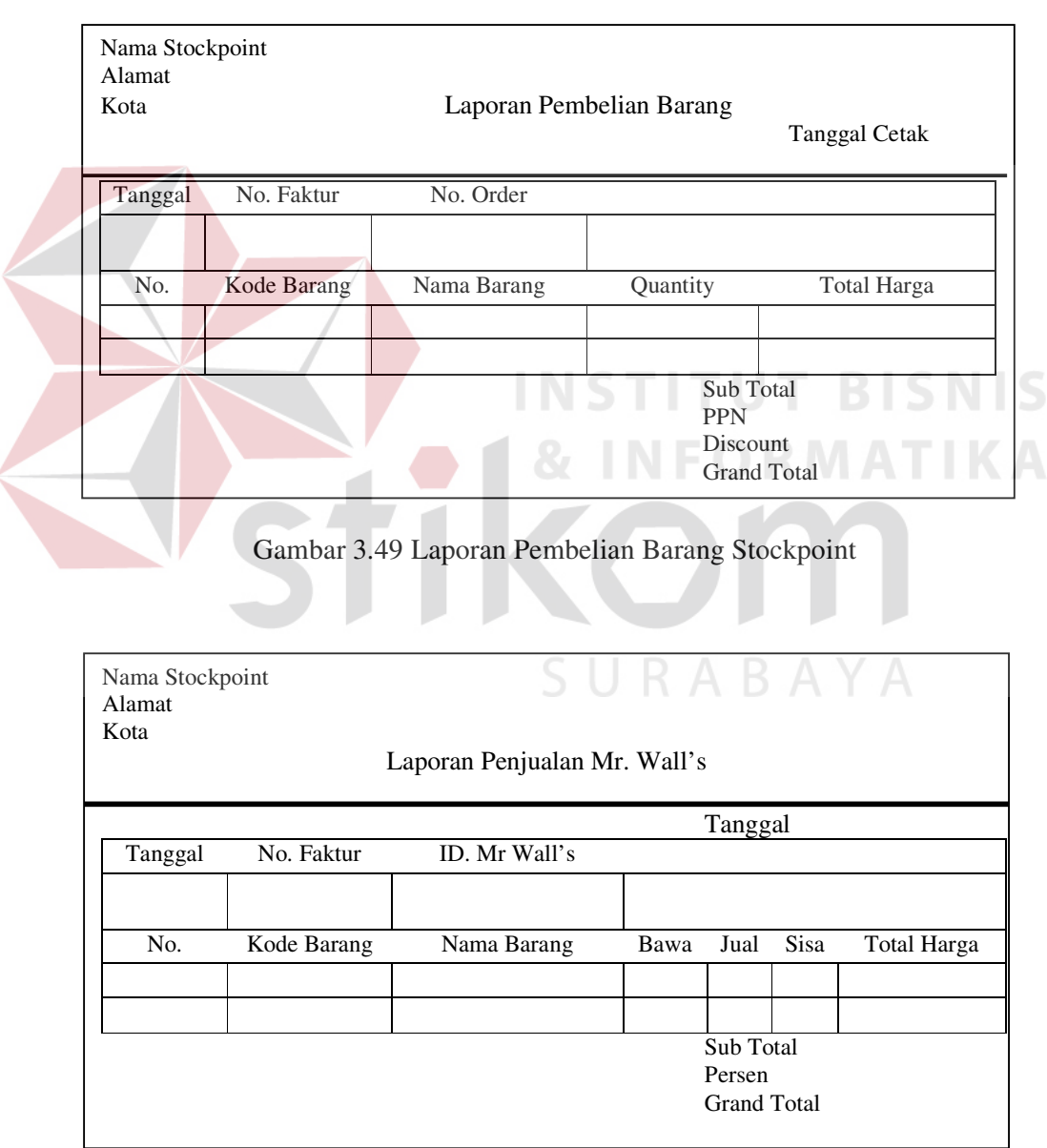

Gambar 3.50 Laporan Penjualan Mr. Wall's

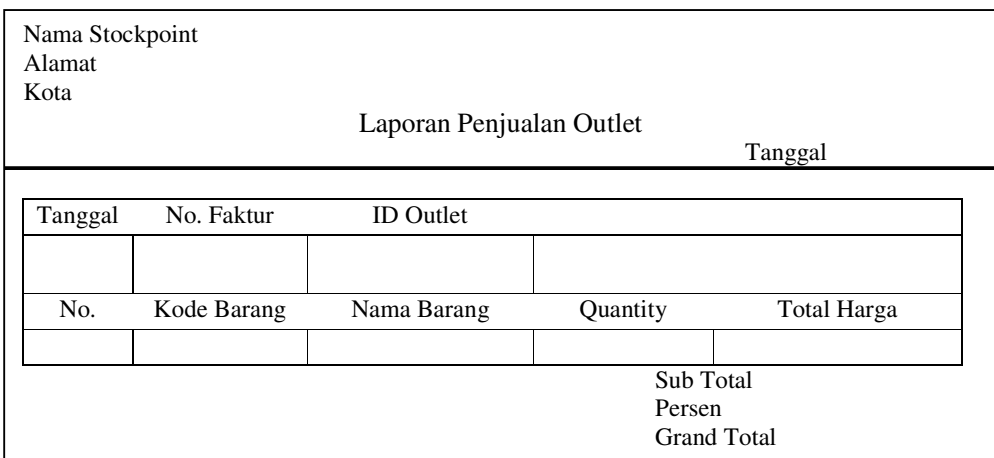

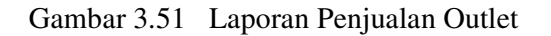

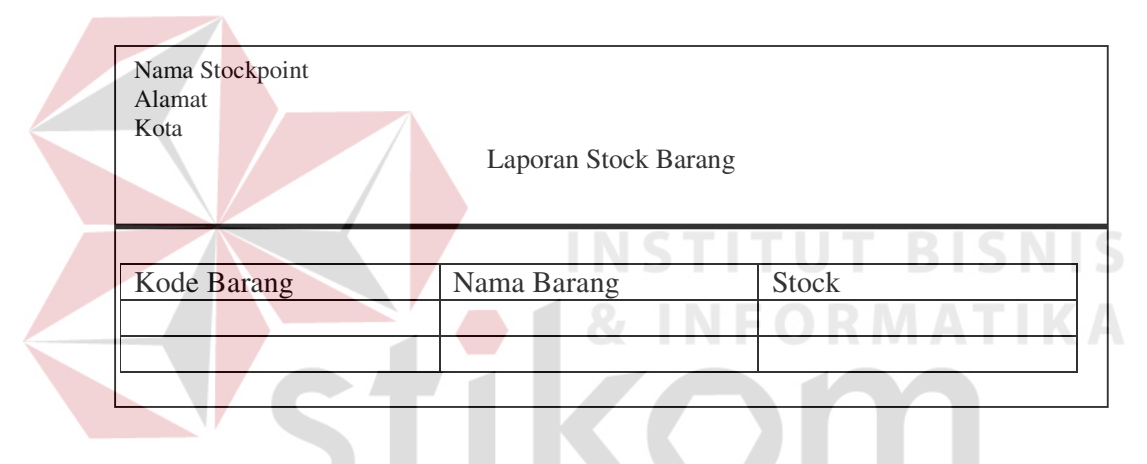

Gambar 3.52 Laporan Stock Barang Stockpoint

|                                                                   |                                                     |              | SURABAYA |        |  |
|-------------------------------------------------------------------|-----------------------------------------------------|--------------|----------|--------|--|
| Nama Stockpoint<br>Alamat Kota<br>Telepon<br><b>FAKTUR OUTLET</b> |                                                     |              |          |        |  |
| No. Faktur<br>Tgl. Faktur                                         | Kepada Yth: ID_Outlet Nama_Outlet<br>Alamat<br>Kota |              |          |        |  |
| Kode Barang                                                       | Nama Barang                                         | Harga Satuan | Quantity | Jumlah |  |
|                                                                   |                                                     |              |          |        |  |
| Jumlah<br>Persen<br>Nilai Faktur                                  |                                                     |              |          |        |  |

Gambar 3.53 Faktur Pembelian Outlet

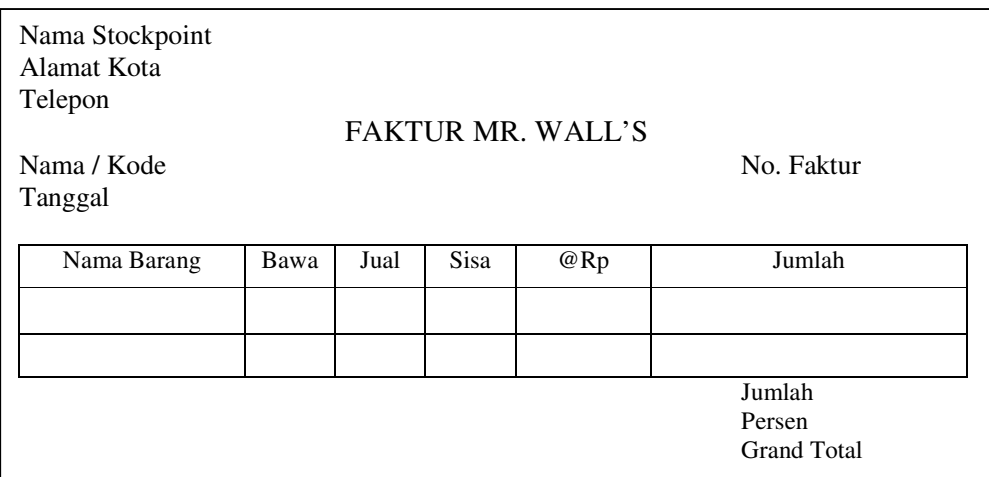

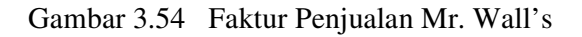

b. Rancangan output untuk Divisi CV. Mitra Jaya Nama mitra kerja Alamat Kota LAPORAN PEMBELIAN STOCKPOINT ID Stockpoint Nama Stockpoint Tanggal ID Concess No. Faktur No. Order Kode Barang Quantity Total Harga Sub Total PPN Discount Grand Total

Gambar 3.55 Laporan Pembelian Stockpoint per Stockpoint

ID Stockpoint Nama Alamat Kota LAPORAN PENJUALAN PER STOCKPOINT ID\_Stockpoint Nama Stockpoint Tanggal Kode Barang Nama Barang Quantity Total

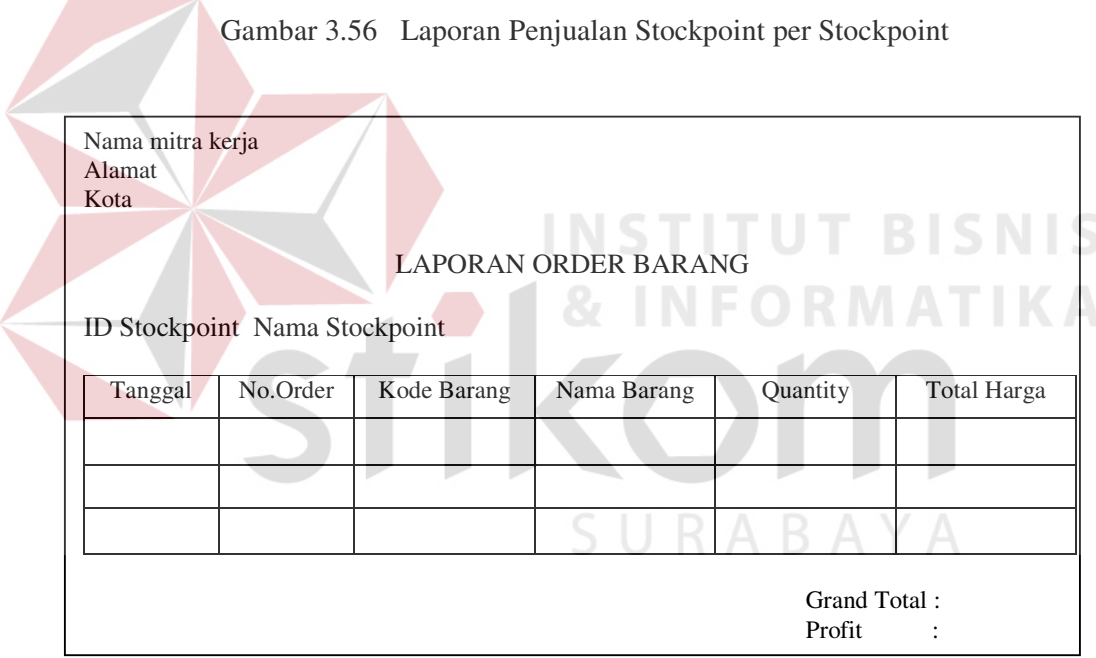

Gambar 3.57 Laporan Order Barang

| PROSES PERAMALAN DENGAN MENGGUNAKAN METODE BROWN<br><b>TERHADAP</b> |                |                  |   |               |              |           |
|---------------------------------------------------------------------|----------------|------------------|---|---------------|--------------|-----------|
| Stockpoint : ID_Stockpoint Nama Stockpoint<br>Alamat<br>Kota        |                |                  |   |               |              |           |
| Tanggal                                                             |                |                  |   |               | Dari Periode |           |
| Dari Tahun                                                          |                | Sampai Periode : |   |               |              |           |
| Sampai Tahun                                                        | $\ddot{\cdot}$ |                  |   |               | M            |           |
| Kode                                                                | Alpha          | Periode          | M | Nilai Ramalan | <b>MSE</b>   | Barang Di |
| Barang                                                              |                |                  |   |               |              | order     |
|                                                                     |                |                  |   |               |              |           |
|                                                                     |                |                  |   |               |              |           |
|                                                                     |                |                  |   |               |              |           |

Gambar 3.58 Laporan Peramalan

c. Rancangan output untuk Divisi Concess

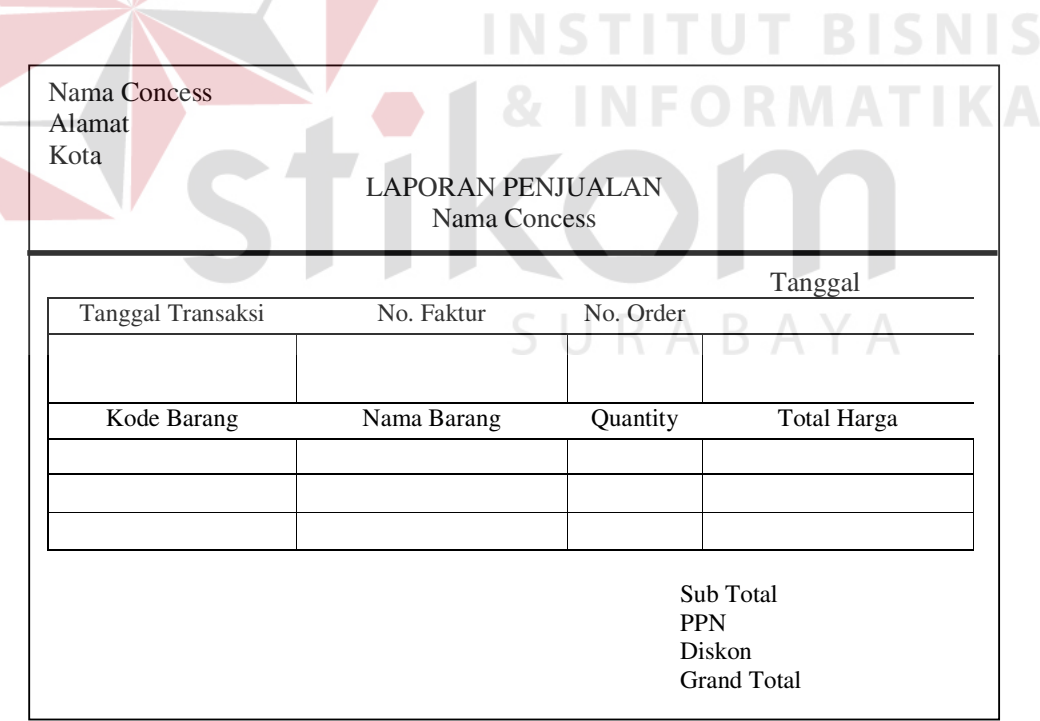

Gambar 3.59 Laporan Penjualan Concess

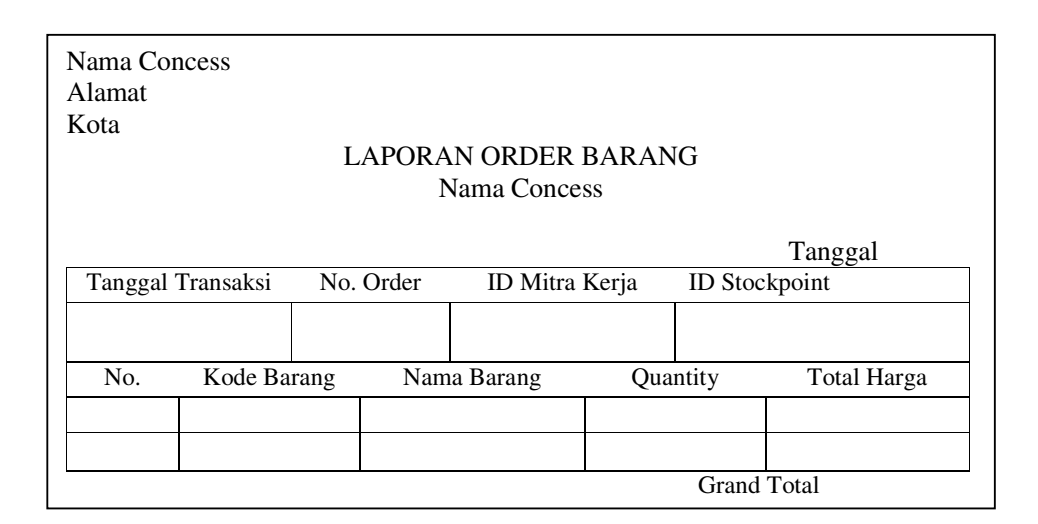

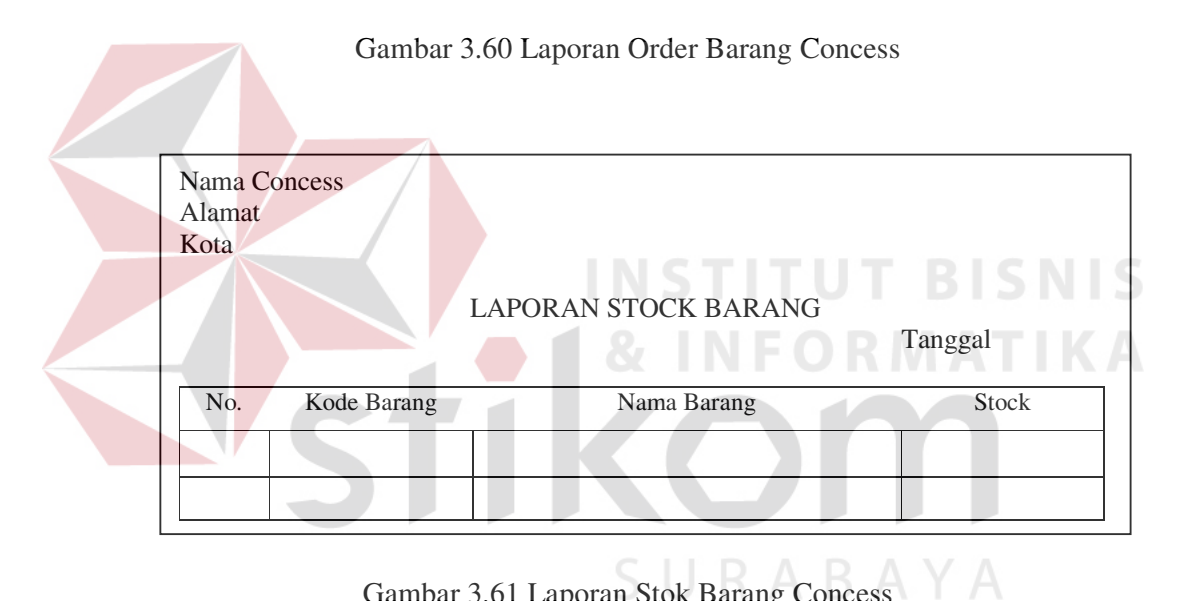

Gambar 3.61 Laporan Stok Barang Concess

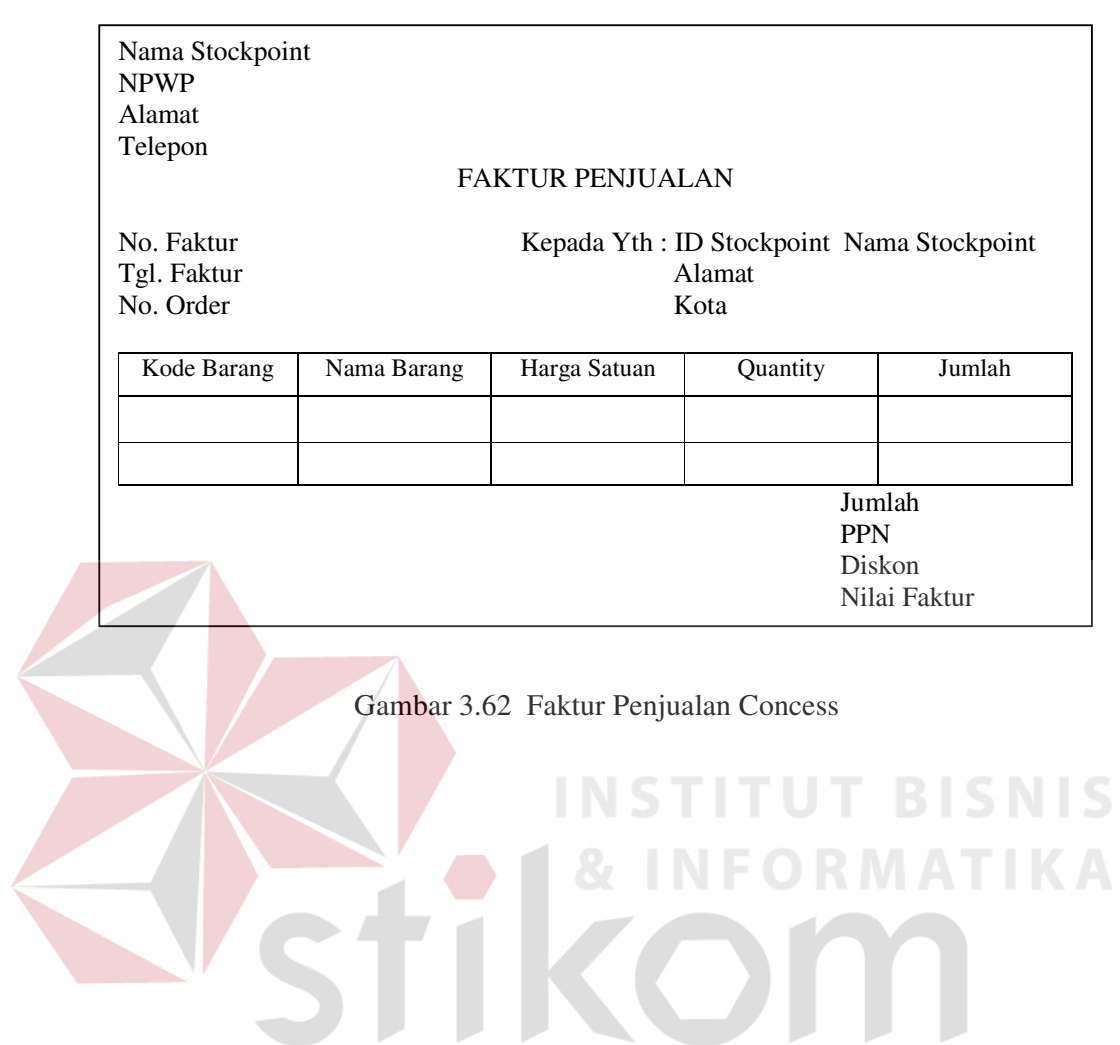

SURABAYA